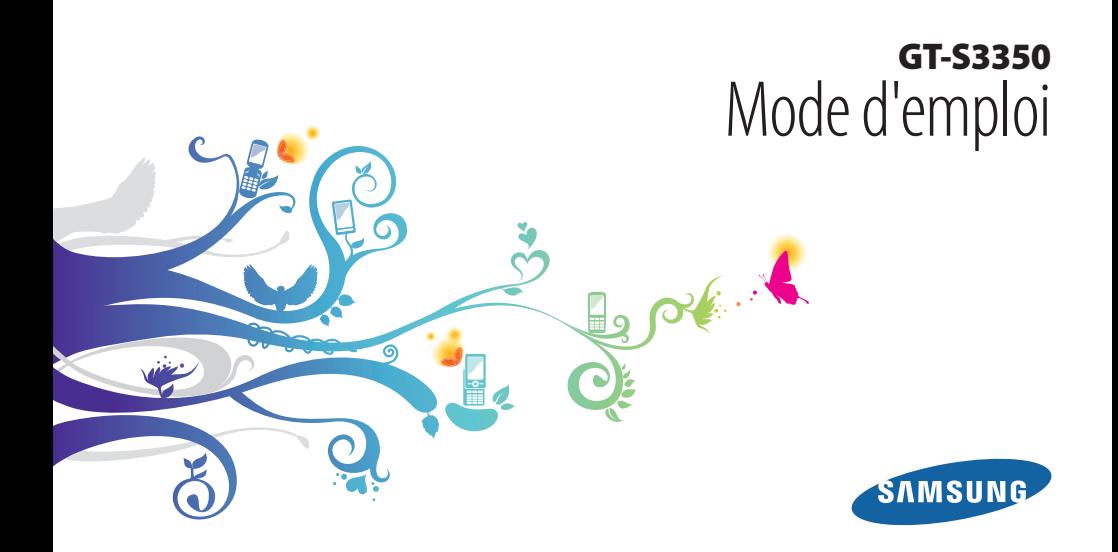

## **Utilisation de ce mode d'emploi**

Nous vous remercions d'avoir choisi ce téléphone mobile Samsung. Ce téléphone vous permettra de communiquer et d'accéder à des divertissements de haute qualité, basés sur les critères de qualité et sur la technologie exceptionnelle de Samsung.

Ce mode d'emploi a été spécialement conçu pour vous permettre de découvrir les fonctions et caractéristiques de votre téléphone.

### **A lire avant toute utilisation**

- Pour garantir une utilisation correcte et sans risques, veuillez lire attentivement ce mode d'emploi et toutes les consignes de sécurité avant d'utiliser votre appareil.
- • Les explications fournies dans ce mode d'emploi sont basées sur les paramètres par défaut de votre téléphone.
- • Les images et les captures d'écran utilisées dans ce mode d'emploi peuvent différer par rapport à l'aspect réel du produit.
- • Le contenu de ce mode d'emploi peut différer par rapport au produit ou au programme fourni par les opérateurs ou les exploitants et peut faire l'objet de changements sans préavis. Pour obtenir la version la plus récente de ce mode d'emploi, connectez-vous à www.samsung.com.
- • Les fonctions disponibles et les services supplémentaires peuvent varier en fonction du téléphone, du programme ou de l'opérateur.
- Les applications et leurs fonctions peuvent varier en fonction des différents pays, régions ou des caractéristiques du matériel. Samsung n'est pas responsable des problèmes de performances relatifs aux applications fournies par des tiers.
- • Vous pouvez améliorer le programme de votre téléphone mobile en vous connectant à www.samsung.com.
- • Les sons, fonds d'écran et images fournis dans ce téléphone sont concédés sous licence pour une utilisation limitée entre Samsung et leurs propriétaires respectifs. Extraire et utiliser ce matériel à des fins commerciales ou autres constitue une infraction au regard des lois sur les droits d'auteurs. Samsung n'est pas responsable des infractions sur les droits d'auteurs commises par l'utilisateur.
- • Ce produit intègre des logiciels Open source (gratuits). Les termes exacts des licences, conditions générale, avis et remarques sont disponibles sur le site Web de Samsung opensource.samsung.com.
- • Veuillez conserver ce mode d'emploi pour consultation ultérieure.

#### **Icônes**

Avant de mettre votre téléphone en service, familiarisez-vous avec les symboles utilisés dans ce mode d'emploi :

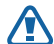

**Avertissement**—situations susceptibles de vous blesser ou de blesser d'autres personnes

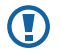

**Attention**—situations susceptibles d'endommager votre appareil ou d'autres appareils

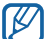

**Remarque**—remarques, conseils d'utilisation ou informations complémentaires

- ► **Référence**—pages contenant plus d'informations. Exemple : ► p. 12 (reportez-vous à la page 12)
- → **Suivi de**—séquence d'options ou de menus à sélectionner pour accomplir une procédure. Exemple : En mode Menu, sélectionnez **Messages** → **Créer** (signifie que vous devez sélectionnez **Messages**, puis **Créer**)
- **Crochets**—touches du téléphone. Exemple : [ $\sqrt{ }$ ] (symbolise la touche Marche/Arrêt)
- < > **Signes supérieur à et inférieur à** touches écran permettant d'utiliser des fonctions différentes sur chaque écran. Exemple : <**OK**> (fait référence à la touche écran **OK**)

#### **Droits d'auteur**

Copyright © 2011 Samsung Electronics

Ce mode d'emploi est protégé par les lois internationales pour les droits d'auteurs.

Aucune partie de ce mode d'emploi ne peut être reproduite, distribuée, traduite ou transmise, sous aucune forme ou par quelque moyen que ce soit, électronique ou mécanique, y compris par photocopie, enregistrement ou stockage dans un système de stockage ou d'extraction de données, sans l'accord préalable écrit de Samsung Electronics.

## **Marques déposées**

- • SAMSUNG et le logo SAMSUNG sont des marques déposées et enregistrées de Samsung Electronics.
- Bluetooth<sup>®</sup> est une marque déposée de Bluetooth SIG, Inc. dans le monde entier.
- • Oracle et Java sont des marques déposées d'Oracle et/ou de ses filiales. Les autres marques commerciales appartiennent à leurs propriétaires respectifs.
- • Wi-Fi®, le logo Wi-Fi CERTIFIED et le logo Wi-Fi sont des marques déposées de Wi-Fi Alliance.
- Toutes les autres marques déposées et droits d'auteurs demeurent la propriété de leurs propriétaires respectifs.

# $C$   $C$  0168 $D$

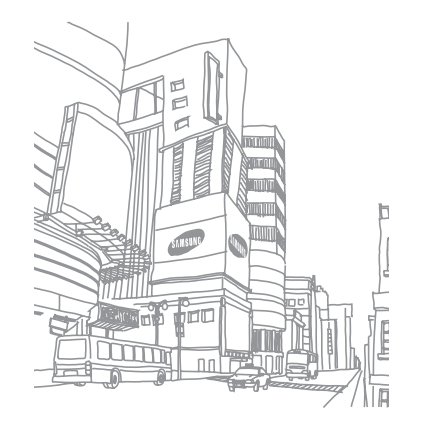

## **Table des matières**

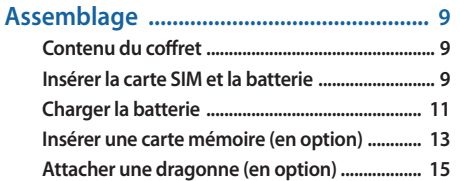

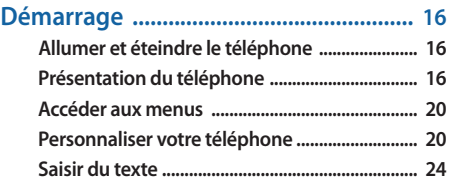

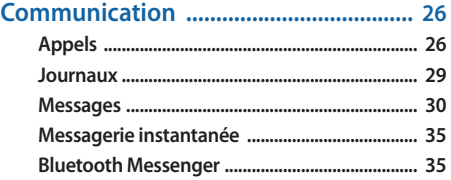

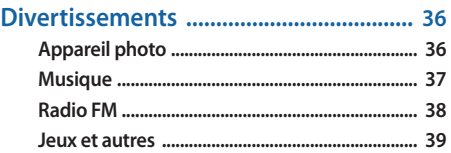

#### 

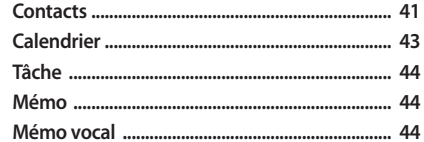

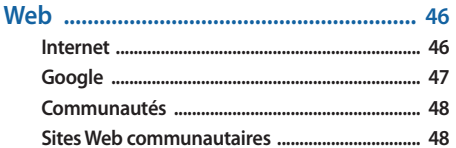

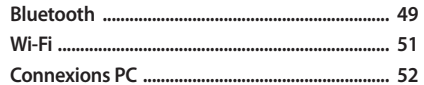

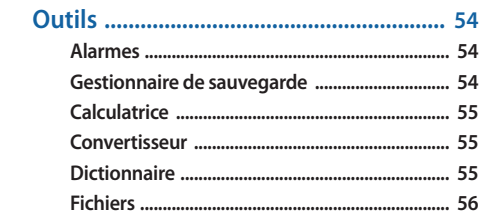

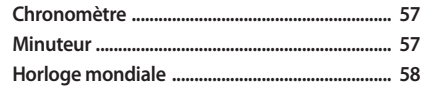

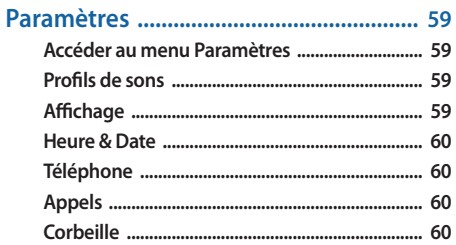

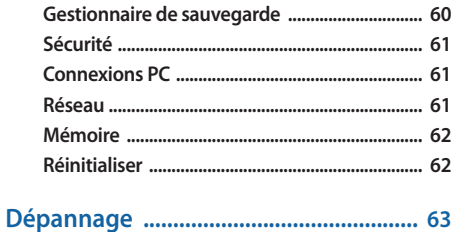

Consignes de sécurité ................................ 66

## <span id="page-8-0"></span>**Assemblage**

## **Contenu du coffret**

Vérifiez le contenu du coffret et que tous les éléments suivants sont présents:

- • Téléphone
- • Batterie
- Chargeur
- • Mode d'emploi

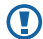

Utilisez exclusivement des logiciels homologués par Samsung. L'utilisation de logiciels piratés ou illégaux peut occasionner des dommages ou des dysfonctionnements qui ne sont pas couverts par la garantie du fabricant.

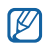

- • Les éléments fournis avec votre téléphone peuvent varier en fonction des logiciels et accessoires disponibles dans votre zone géographique ou proposés par votre opérateur.
- • Vous pouvez acquérir d'autres accessoires auprès de votre revendeur Samsung.
- • Les accessoires fournis sont spécialement conçus pour votre téléphone.
- • Il est possible que certains accessoires autres que ceux fournis ne soient pas compatibles avec votre téléphone.

## **Insérer la carte SIM et la batterie**

Lorsque vous vous abonnez à un service de téléphonie mobile, une carte SIM (Subscriber Identity Module) vous est remise. Elle permet de vous identifier et contient tous les détails de votre abonnement (code PIN, services en option, etc.).

Pour installer la carte SIM et la batterie :

- **1** Si le téléphone est allumé, maintenez la touche  $[\n\bullet \circ]$ enfoncée pour éteindre l'appareil.
- *2* Retirez le cache de la batterie.

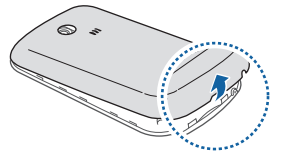

Veillez à ne pas abîmer vos ongles en retirant le cache de la batterie.

*3* Insérez la carte SIM.

١K

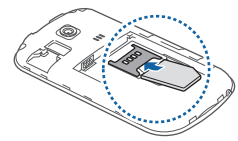

- • Installez la carte SIM en orientant la puce vers l'appareil.
- • Lorsque le téléphone ne contient pas de carte SIM, il est néanmoins possible d'utiliser des services qui ne nécessitent pas de connexion au réseau, ainsi que certains menus.

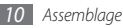

#### <span id="page-10-0"></span>*4* Insérez la batterie.

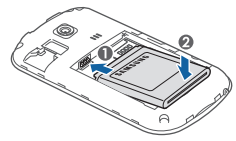

*5* Remettez le cache de la batterie en place.

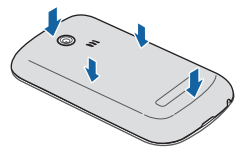

## **Charger la batterie**

Vous devez charger la batterie avant d'utiliser le téléphone pour la première fois.

Vous pouvez charger le téléphone à l'aide du chargeur ou en le branchant sur un PC avec un câble de liaison.

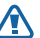

Utilisez uniquement des chargeurs et des câbles homologués par Samsung. L'utilisation de chargeurs ou de câbles non homologués peut provoquer l'explosion de la batterie ou endommager votre téléphone.

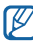

Lorsque le niveau de charge de la batterie est faible, le téléphone émet un signal sonore et affiche un message d'avertissement. L'icône de la batterie **(TITT)** est alors vide et clignote. Lorsque le niveau de charge de la batterie est vraiment insuffisant, le téléphone s'éteint automatiquement. Rechargez la batterie pour remettre le téléphone en marche.

#### › **Recharger la batterie avec le chargeur**

- *1* Ouvrez le cache du connecteur à fonctions multiples, sur le côté du téléphone.
- *2* Branchez la fiche du chargeur sur le connecteur à fonctions multiples.

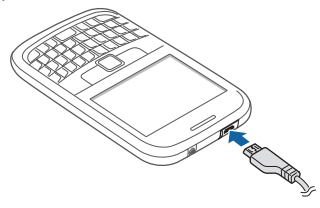

Un branchement incorrect du chargeur peut endommager le téléphone. Les dégâts résultant d'une mauvaise utilisation ne sont pas couverts par la garantie.

- *3* Branchez la fiche la plus grande du chargeur sur une prise de courant.
- 
- Vous pouvez utiliser le téléphone lorsque celui-ci est en cours de chargement. Dans ce cas, il est possible que le rechargement complet de la batterie prenne plus de temps.
- Il est possible que le téléphone chauffe lorsqu'il est en cours de rechargement. Ce phénomène n'affecte pas la durée de vie ou les performances de votre téléphone.
- Si votre téléphone ne fonctionne pas correctement, rapportez-le avec son chargeur dans un Espace de Service après-vente Samsung.
- *4* Lorsque la batterie est entièrement chargée (l'icône de la batterie ne bouge plus), débranchez le chargeur du téléphone puis de la prise secteur.

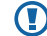

Ne retirez jamais la batterie avant de débrancher le chargeur. Ceci pourrait endommager le téléphone.

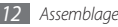

<span id="page-12-0"></span>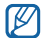

Pour économiser l'énergie, débranchez le chargeur lorsque vous ne l'utilisez pas. Le chargeur n'est pas équipé d'un bouton Marche/Arrêt. Par conséquent, vous devez débrancher le chargeur de la prise pour couper l'alimentation. En cours d'utilisation, le chargeur doit rester à proximité de la prise.

#### › **Recharger sur un PC avec un câble de liaison**

Avant d'effectuer le chargement, assurez-vous que votre PC est allumé.

- *1* Ouvrez le cache du connecteur à fonctions multiples, sur le côté du téléphone.
- *2* Branchez l'une des fiches (micro-USB) du câble de liaison sur le connecteur à fonctions multiples.
- *3* Branchez l'autre extrémité du câble de liaison dans l'un des ports USB du PC.

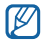

En fonction du type de câble de liaison que vous utilisez, il est possible que le rechargement ne démarre qu'après un certain temps.

*4* Lorsque la batterie est entièrement chargée (l'icône de la batterie ne bouge plus), débranchez le câble de liaison du téléphone, puis du PC.

### **Insérer une carte mémoire (en option)**

Pour stocker des fichiers multimédia supplémentaires, vous devez utiliser une carte mémoire. Le téléphone est compatible avec les cartes mémoire microSD™ ou microSDHC™ d'une capacité allant jusqu'à 8 Go (en fonction du fabricant et du modèle de carte mémoire).

Samsung s'appuie sur des critères d'industrie standards Ø concernant les cartes mémoires. Néanmoins, il est possible que certaines marques de cartes mémoires ne soient pas entièrement compatibles avec votre téléphone. L'utilisation d'une carte mémoire incompatible peut endommager votre téléphone ou la carte mémoire elle-même et corrompre les fichiers qui sont stockés dessus.

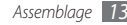

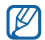

- Seule la structure de fichiers FAT (table d'allocation de fichiers) est compatible avec votre téléphone. Si vous insérez une carte formatée avec une structure de fichiers différente, votre téléphone vous invite à la reformater de nouveau.
- • Une trop grande fréquence des opérations d'effacement et d'écriture réduit la durée de vie des cartes mémoire.
- *1* Retirez le cache de la batterie.
- *2* Installez la carte en orientant la puce vers le bas.

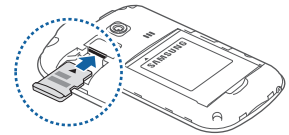

*3* Remettez le cache de la batterie en place.

#### › **Retirer la carte mémoire**

- *1* Assurez vous d'abord que la carte mémoire n'est pas en cours d'utilisation.
- *2* Retirez le cache de la batterie.
- *3* Retirez la carte de son emplacement.
	- Lorsque le téléphone enregistre ou lit des informations sur une carte, ne la retirez pas car vous risqueriez de perdre des données et/ou de l'endommager tout comme le téléphone.

#### › **Formater une carte mémoire**

Formater la carte mémoire sur un PC peut entraîner des problèmes de compatibilité avec votre téléphone. Formatez la carte mémoire uniquement dans le téléphone.

- *1* En mode Menu, sélectionnez **Param.** <sup>→</sup> **Mémoire** <sup>→</sup> **Carte mémoire** → <**Format**>.
- *2* Saisissez le mot de passe, puis appuyez sur <**OK**>.

<span id="page-14-0"></span>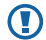

N'oubliez pas d'effectuer une copie de sauvegarde de toutes les données importantes stockées dans votre téléphone avant de formater la carte mémoire. La garantie du fabricant ne couvre pas la perte de données résultant des manipulations de l'utilisateur.

## **Attacher une dragonne (en option)**

*1* Retirez le cache de la batterie.

*2* Introduisez une dragonne à travers la fente prévue à cet effet et accrochez-la au point d'attache.

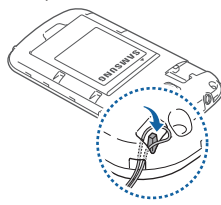

*3* Remettez le cache de la batterie en place.

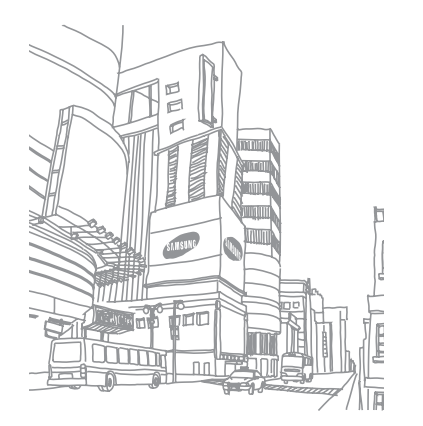

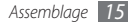

## <span id="page-15-0"></span>**Démarrage**

#### **Allumer et éteindre le téléphone**

Pour allumer le téléphone :

*Maintenez la touche* [  $\sqrt{2}$  enfoncée.

*2* Saisissez votre code PIN et appuyez sur <**OK**> (si nécessaire).

Pour éteindre le téléphone, répétez l'étape 1 ci-dessus.

- 
- • Respectez toutes les consignes de sécurité et directives formulées par le personnel compétent dans les lieux où l'utilisation d'appareils mobiles est interdite, comme par exemple dans les avions et les hôpitaux.
- Pour utiliser les services hors-réseau de votre téléphone. passez en mode Hors-ligne. ► p. [21](#page-20-0)

## **Présentation du téléphone**

› **Composants du téléphone**

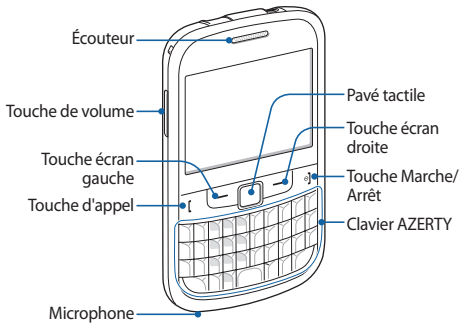

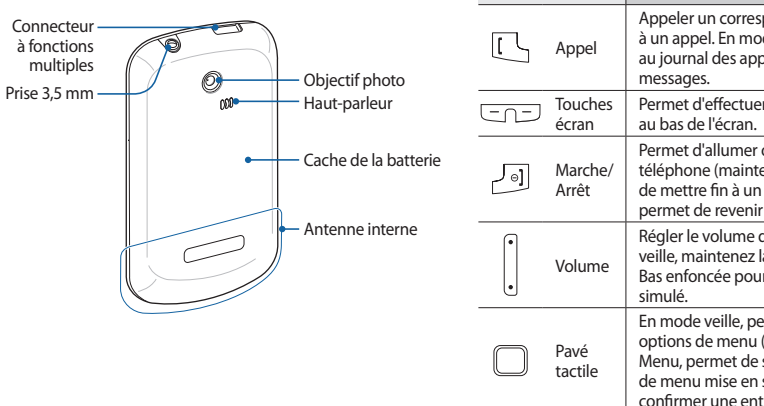

### › **Touches**

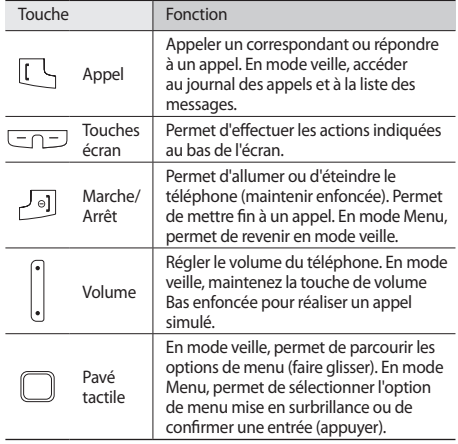

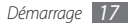

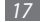

#### **Clavier AZERTY**

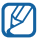

Dans certains pays, la composition du clavier AZERTY peut différer.

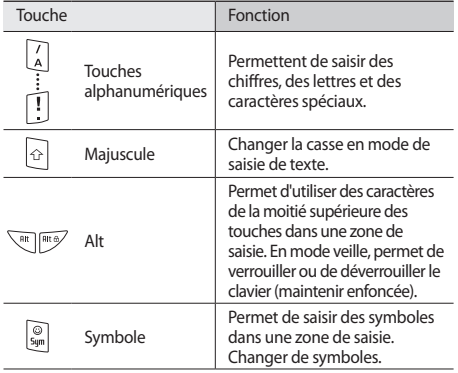

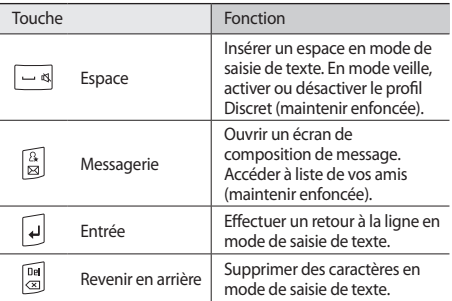

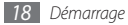

## › **Icônes d'informations**

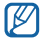

Les icônes qui apparaissent à l'écran peuvent varier en fonction de votre zone géographique ou de votre opérateur.

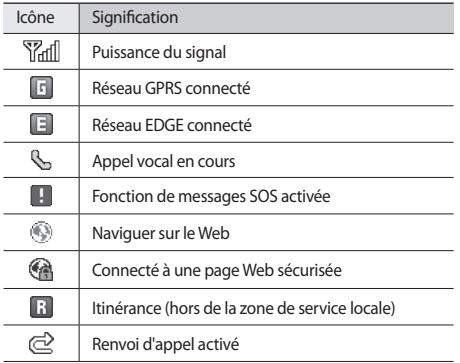

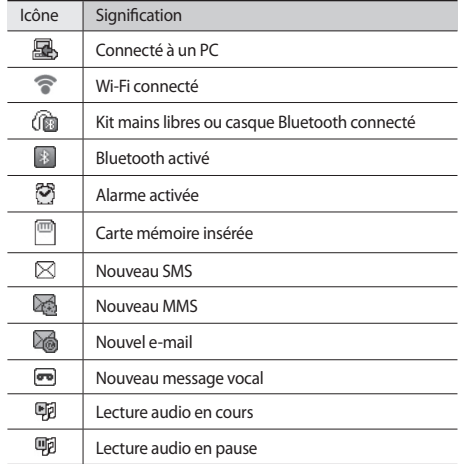

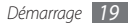

<span id="page-19-0"></span>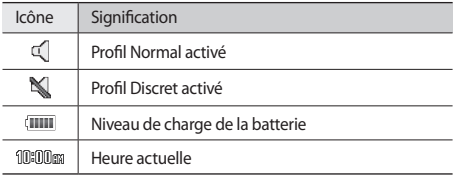

## **Accéder aux menus**

Pour accéder aux menus de votre téléphone :

- *1* En mode veille, appuyez sur <**Menu**> pour accéder au mode Menu.
- *2* Faites défiler vers la gauche ou la droite vers l'un des écrans du menu principal.
- *3* Sélectionnez un menu ou une application.
- *4* Appuyez sur <**Retour**> pour revenir au niveau de menu précédent. Appuyez sur [  $\sqrt{}$  ] pour fermer le menu ou l'application et revenir en mode veille.

## **Personnaliser votre téléphone**

Tirez le meilleur de votre téléphone en l'adaptant à vos préférences.

#### › **Régler la date et l'heure**

- *1* En mode Menu, sélectionnez **Param.** <sup>→</sup> **Heure & Date**.
- *2* Sélectionnez l'option de mise à jour de la date et de l'heure ainsi qu'un fuseau horaire.
- *3* Réglez le format de la date et de l'heure puis saisissez la date et l'heure actuelle.
- *4* Appuyez sur <**Enreg.**>.

#### › **Régler le volume des touches**

En mode veille, appuyez sur la touche de volume Haut ou Bas.

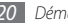

#### <span id="page-20-0"></span>› **Activer le profil Discret**

En mode veille, maintenez la touche  $[-\infty]$ enfoncée pour activer ou désactiver le son du téléphone.

### › **Créer un profil sonore**

Vous pouvez modifier les sons de votre téléphone en personnalisant le profil sonore actuel ou en basculant sur un autre profil. Pour créer un profil :

- *1* En mode Menu, sélectionnez **Param.** <sup>→</sup> **Profils de sons**.
- *2* Naviguez jusqu'au profil désiré.
- *3* Appuyez sur <**Modifier**>.
- *4* Personnalisez les options sonores pour les appels et les messages entrants ainsi que pour toutes les autres fonctions du téléphone.

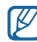

Les options sonores disponibles varient en fonction du profil sélectionné.

Pour basculer vers un autre profil, sélectionnez-le dans la liste.

- › **Sélectionner un fond d'écran de veille**
- *1* En mode Menu, sélectionnez **Param.** <sup>→</sup> **Affichage** <sup>→</sup> **Fond d'écran**.
- *2* Faites défiler vers la gauche ou la droite pour sélectionner une image.
- *3* Appuyez sur le pavé tactile.

### › **Choisir un thème pour les écrans de menus**

- *1* En mode Menu, sélectionnez **Param.** <sup>→</sup> **Affichage** <sup>→</sup> **Thème**.
- *2* Appuyez sur le pavé tactile pour sélectionner un thème.
- *3* Faites défiler vers la gauche ou la droite pour afficher le thème.
- *4* Appuyez sur <**Appliquer**> → <**Oui**> pour appliquer le thème.

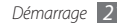

#### › **Régler la luminosité de l'écran**

- *1* En mode Menu, sélectionnez **Param.** <sup>→</sup> **Affichage** <sup>→</sup> **Luminosité**.
- *2* Faites défiler vers la gauche ou vers la droite pour régler le niveau de luminosité.
- *3* Appuyez sur <**Enreg.**>.

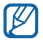

Le niveau de luminosité de l'écran influe sur la vitesse de déchargement de la batterie.

#### › **Définir des raccourcis de clavier AZERTY**

- *1* En mode Menu, sélectionnez **Param.** <sup>→</sup> **Téléphone** <sup>→</sup> **Raccourcis Azerty**.
- *2* Sélectionnez la touche à utiliser comme raccourci.
- *3* Sélectionnez le menu à associer à cette touche de raccourci.

Faites glisser votre doigt vers la droite sur le pavé tactile pour sélectionner un sous-menu (si nécessaire).

*4* Pour accéder à la touche de raccourci, en mode veille, maintenez la touche de raccourci attribuée enfoncée.

## › **Corbeille**

La corbeille est destinée à contenir les données que vous avez supprimées, par exemple, les messages, contacts, agendas et le contenu de Mes fichiers, au lieu de les supprimer de manière définitive. Vous avez par la suite la possibilité de restaurer les données ou de vider la corbeille pour supprimer définitivement son contenu.

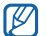

Pour déplacer un élément dans la corbeille, vous devez supprimer un élément à la fois.

#### **Activer la corbeille**

*1* En mode Menu, sélectionnez **Param.** <sup>→</sup> **Corbeille**.

- *2* Appuyez sur <**Options**> <sup>→</sup> **Activer la corbeille**.
- *3* Accédez à l'application de votre choix et appuyez sur le pavé tactile.
- *4* Appuyez sur <**Enreg.**>.

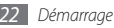

#### **Restaurer les données supprimées**

- *1* En mode Menu, sélectionnez **Param.** <sup>→</sup> **Corbeille**.
- *2* Sélectionnez un élément.
- *3* Appuyez sur le pavé tactile pour restaurer les données.

#### **Vider la corbeille**

- *1* En mode Menu, sélectionnez **Param.** <sup>→</sup> **Corbeille**.
- *2* Appuyez sur <**Options**> <sup>→</sup> **Vider la corbeille** → <**Oui**>.

### › **Verrouiller votre téléphone**

Vous pouvez verrouiller votre téléphone en activant le mot de passe.

- *1* En mode Menu, sélectionnez **Param.** <sup>→</sup> **Sécurité** <sup>→</sup> **Verrouillage téléphone**.
- *2* Entrez un nouveau mot de passe de 4 à 8 chiffres, puis appuyez sur <**OK**>.
- *3* Entrez le nouveau mot de passe une deuxième fois, puis appuyez sur <**OK**>.

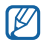

Lorsque vous accédez pour la première fois à un menu exigeant un mot de passe, le téléphone vous invite à créer ce mot de passe et à le confirmer.

Lorsque le téléphone est verrouillé, vous devez saisir votre mot de passe à chaque fois que vous l'allumez.

- 
- • Si vous oubliez votre mot de passe, apportez votre téléphone dans un Espace de Service Après-vente Samsung pour le déverrouiller.
	- • Samsung ne peut être tenu responsable d'une éventuelle perte de mots de passe, d'informations confidentielles ou d'autres dommages résultant de l'utilisation de logiciels illégaux.

### › **Verrouiller votre carte SIM**

Vous pouvez verrouiller votre téléphone en activant le code PIN fourni avec votre carte SIM.

- *1* En mode Menu, sélectionnez **Param.** <sup>→</sup> **Sécurité** <sup>→</sup> **Verrouillage PIN**.
- *2* Entrez le code PIN de votre carte SIM, puis appuyez sur <**OK**>.

Lorsque le verrouillage PIN est activé, vous devez saisir votre code PIN à chaque fois que vous allumez le téléphone.

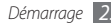

<span id="page-23-0"></span>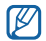

- Si vous saisissez un code PIN erroné à plusieurs reprises. votre carte SIM se bloque. Vous devez alors saisir le code PIN de déverrouillage (PUK) afin de débloquer la carte SIM.
- • Si vous bloquez votre carte SIM en saisissant un code PUK erroné, apportez-la chez votre revendeur pour la faire débloquer.

#### › **Activer le traçage du mobile**

Lorsque quelqu'un introduit une autre carte SIM dans votre téléphone, la fonction de traçage du mobile envoie automatiquement le numéro d'appel de cette carte aux destinataires que vous aurez définis, afin de vous aider à localiser et à récupérer votre téléphone.

- *1* En mode Menu, sélectionnez **Param.** <sup>→</sup> **Sécurité** <sup>→</sup> **Traçage du mobile**.
- *2* Saisissez le mot de passe, puis appuyez sur <**OK**>.
- *3* Entrez à nouveau le mot de passe, puis appuyez sur <**OK**>.
- *4* Faites défiler l'écran vers la gauche ou la droite pour sélectionner **ON**.
- *5* Sélectionnez **Destinataires** pour ouvrir la liste des destinataires.
- *6* Saisissez un numéro de téléphone précédé de l'indicatif du pays (avec **+**).
- Lorsque vous avez terminé de sélectionner les destinataires, appuyez sur le pavé tactile.
- *8* Sélectionnez **Expéditeur**, puis saisissez un nom.
- *9* Appuyez sur le pavé tactile, puis sur <**Accepter**>.

## **Saisir du texte**

Vous pouvez saisir du texte en appuyant sur les touches alphanumériques du clavier AZERTY.

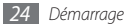

#### › **Saisir du texte à l'aide du clavier AZERTY**

Appuyez sur les touches alphanumériques pour saisir des caractères, des chiffres et des symboles.

Vous pouvez également utiliser les touches suivantes:

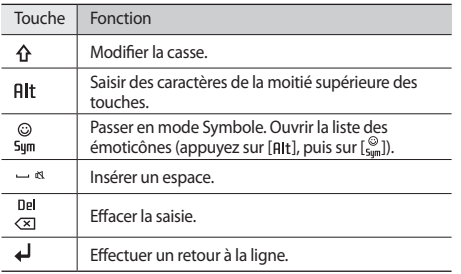

#### › **Copier et coller du texte**

Lorsque vous saisissez du texte, vous pouvez vous servir de la fonction copier-coller pour utiliser le même texte dans d'autres applications.

- *1* Placez le curseur à l'endroit où vous souhaitez.
- *2* Appuyez sur <**Options**> <sup>→</sup> **Copier ou couper**.
- *3* Faites glisser votre doigt sur le pavé tactile pour mettre le texte de votre choix en surbrillance.
- *4* Appuyez sur le pavé tactile pour copier et coller le texte dans le presse-papiers.

Pour couper le texte, appuyez sur <**Couper**>.

- *5* Dans une autre application, appuyez sur le champ de saisie de texte.
- *6* Appuyez sur <**Options**> <sup>→</sup> **Coller** pour insérer le texte du Presse-papiers dans le champ de saisie.

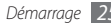

## <span id="page-25-0"></span>**Communication**

## **Appels**

Découvrez comment utiliser les fonctions d'appel : téléphoner tout en utilisant les options disponibles ou en personnalisant les autres fonctions au cours d'un appel.

#### › **Passer un appel et répondre**

#### **Passer un appel**

- *1* En mode veille, saisissez le numéro de téléphone à appeler, précédé de son indicatif.
- *Appuyez sur* [ $\rightarrow$ ] pour composer le numéro.
- Pour mettre fin à l'appel, appuyez sur  $\lceil \cdot \cdot \cdot \rceil$ .

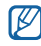

- • Utilisez le répertoire pour enregistrer les numéros que vous composez fréquemment. ► p. [41](#page-40-1)
- Appuyez sur  $\leftarrow$  pour accéder rapidement au journal d'appels et composer de nouveau les numéros que vous avez récemment appelés.

#### **Répondre à un appel**

**Lorsque vous recevez un appel, appuyez sur [** $\rightarrow$ **].** 

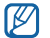

Lorsque le téléphone sonne, appuyez sur la touche de volume pour régler le volume, ou maintenez la touche de volume Bas enfoncée afin de désactiver la sonnerie.

2 Pour raccrocher, appuyez sur  $\lceil \cdot \cdot \cdot \rceil$ .

#### **Rejeter un appel**

Lorsque vous recevez un appel, appuyez sur [ $\overline{\bullet}$ ]. Votre correspondant entend alors une tonalité de ligne occupée.

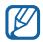

- • Vous pouvez définir une liste de numéros dont les appels entrants seront rejetés automatiquement. ► p. [28](#page-27-0)
- • Vous pouvez envoyer un message à votre correspondant lorsque vous rejetez son appel. En mode Menu, sélectionnez **Param.** → **Appels** → **Tous les appels** → **Rejeter l'appel avec message**.

#### **Appeler vers l'étranger**

- *1* En mode veille, maintenez la touche [**0**] enfoncée pour insérer le caractère **+**.
- *2* Saisissez le numéro de téléphone complet (indicatif du pays, indicatif régional et numéro de téléphone), puis appuyez sur  $[$   $\Box$ ] pour le composer.

#### › **Options au cours d'un appel**

En cours d'appel, vous pouvez utiliser les options suivantes:

- • Pour régler le niveau sonore de l'appel, appuyez sur la touche de volume Haut ou Bas.
- • Pour activer le haut-parleur, appuyez sur le pavé tactile → **Oui**.
- 

Dans un environnement bruyant, il vous sera difficile d'entendre clairement votre correspondant avec la fonction haut-parleur. Utilisez le mode de combiné classique pour une meilleure qualité sonore.

- • Pour mettre un appel en attente, appuyez sur <**Attente**>. Pour récupérer un appel en attente, appuyez sur <**Récupérer**>.
- Pour passer un appel alors qu'un autre est déjà en cours, mettez le premier en attente et composez un nouveau numéro.
- Pour répondre à un second appel, appuyez sur [ $\Box$ ] lorsque vous entendez le signal sonore correspondant. Le premier appel est automatiquement mis en attente. Pour utiliser cette fonction, vous devez d'abord souscrire au service de mise en attente des appels.
- • Pour basculer entre les deux appels, appuyez sur <**Permuter**>.

#### › **Afficher les appels manqués et rappeler les numéros correspondants**

Le téléphone affiche les appels manqués sur l'écran.

*1* Appuyez sur le pavé tactile.

- *2* Sélectionnez l'appel manqué de votre choix.
- Appuyez sur [ $\Box$ ] pour composer le numéro.

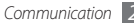

#### › **Utiliser des fonctions supplémentaires**

Vous pouvez utiliser diverses fonctions d'appels comme le rejet automatique, les appels simulés ou le mode de numérotation fixe (FDN).

#### <span id="page-27-0"></span>**Rejet automatique**

Pour rejeter automatiquement les appels provenant de certains numéros, utilisez l'option de rejet automatique. Pour activer le rejet automatique et configurer la liste des numéros à rejeter :

- *1* En mode Menu, sélectionnez **Param.** <sup>→</sup> **Appels** <sup>→</sup> **Tous les appels** → **Rejet automatique**.
- *2* Faites défiler l'écran vers la gauche ou la droite pour sélectionner **ON**.
- *3* Sélectionnez **Liste de rejet**.
- *4* Appuyez sur <**Options**> <sup>→</sup> **Créer**.
- *5* Saisissez un numéro à rejeter et appuyez sur le pavé tactile.
- *6* Pour ajouter d'autres numéros, répétez les étapes 4 et 5.
- *7* Cochez les cases situées à côté des numéros.
- *8* Appuyez sur <**Options**> <sup>→</sup> **Enregistrer**.

#### **Simuler un appel**

Vous pouvez simuler de faux appels entrants lorsque vous souhaitez quitter une réunion ou mettre fin à des conversations non souhaitées.

Pour activer la fonction d'appel simulé, en mode Menu, sélectionnez **Param.** → **Appels** → **Appel simulé** → **Activer appel simulé** → **ON**.

Pour simuler un appel, maintenez la touche de volume Bas enfoncée en mode veille. Vous recevez un appel simulé après un laps de temps spécifié.

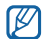

Vous pouvez modifier le délai de déclenchement des appels simulés. En mode Menu, sélectionnez **Param.** → **Appels** → **Appel simulé** → **Durée d'appel simulé**.

Vous pouvez également rendre vos appels simulés plus réalistes en lançant la lecture d'un mémo vocal pré-enregistré. Pour enregistrer un mémo vocal :

- *1* En mode Menu, sélectionnez **Param.** <sup>→</sup> **Appels** <sup>→</sup> **Appel simulé** → **Appel vocal simulé**.
- *2* Sélectionnez **Appel vocal simulé**.

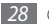

- <span id="page-28-0"></span>*3* Appuyez sur <**Enreg.**> pour commencer à enregistrer.
- *4* Parlez dans le microphone.
- *5* Lorsque vous avez terminé, appuyez sur <**Arrêter**>.

#### **Mode de numérotation fixe (FDN)**

En mode FDN, votre téléphone restreint l'émission des appels si bien que vous ne pouvez appeler que les numéros enregistrés dans la liste FDN. Pour utiliser le mode FDN, vous devez d'abord définir la liste FDN dans le répertoire. ► p. [43](#page-42-1)

Pour activer le mode FDN :

- *1* En mode Menu, sélectionnez **Param.** <sup>→</sup> **Sécurité** <sup>→</sup> **Numérotation fixe**.
- *2* Entrez le code PIN2 fourni avec votre carte SIM, puis appuyez sur <**OK**>.

### **Journaux**

Découvrez comment afficher et gérer le journal des appels composés, reçus ou manqués et des messages envoyés ou reçus.

#### › **Afficher le journal des appels et des messages**

Vous pouvez afficher le journal des appels et trier les appels par catégorie.

- *1* En mode Menu, sélectionnez **Journaux**.
- *2* Faites défiler vers la gauche ou la droite pour sélectionnez un type de journal.
- *3* Sélectionnez l'un des éléments enregistrés pour afficher ses détails.

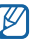

À partir des détails de l'appel, vous pouvez appeler ce numéro, lui envoyer un message ou l'ajouter au répertoire ou à la liste des appels rejetés.

## › **Afficher le gestionnaire de journaux**

À partir du gestionnaire de journaux, vous pouvez vérifier la quantité de données ou de messages envoyés et reçus, ainsi que le coût et la durée de vos appels.

*1* En mode Menu, sélectionnez **Journaux** <sup>→</sup> <**Gestionnaire**>. Si un journal est enregistré, appuyez sur <**Options**> → **Gestionnaire de journaux**.

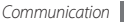

<span id="page-29-0"></span>*2* Sélectionnez l'option souhaitée.

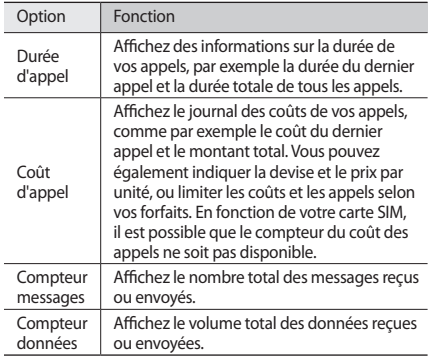

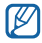

Vous pouvez réinitialiser ces informations dans le gestionnaire de journaux. Dans chaque écran, appuyez sur le pavé tactile ou <**Réinit.**>.

#### **Messages**

Découvrez comment créer et envoyer des messages texte (SMS), multimédia (MMS) ou des e-mails et comment afficher ou gérer les messages envoyés ou reçus.

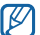

L'envoi ou la réception de messages dans des zones non couvertes par votre opérateur peut occasionner des frais supplémentaires. Pour en savoir plus, contactez votre opérateur.

#### › **Envoyer un SMS**

- *1* En mode Menu, sélectionnez **Messages** <sup>→</sup> **Créer**.
- *2* Entrez un numéro.

Vous pouvez en sélectionner un à partir du répertoire, d'un groupe ou de la liste des contacts récents en appuyant sur le pavé tactile.

- *3* Faites défiler vers le bas et rédigez le texte de votre message.
- *4* Appuyez sur le pavé tactile pour envoyer le message.

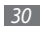

#### › **Définir un profil MMS**

Pour envoyer ou recevoir des MMS, vous devez activer un profil de connexion au serveur MMS. Vous pouvez ajouter vos propres profils de connexion à ceux déjà prédéfinis par votre opérateur.

*1* En mode Menu, sélectionnez **Messages** <sup>→</sup> **Paramètres** <sup>→</sup> **MMS** → **Profils MMS** → <**Oui**>.

Si un profil de connexion a été prédéfini par votre opérateur, appuyez sur <**Options**> → **Créer**.

- *2* Personnalisez les Param. du profil de connexion.
- *3* Lorsque vous avez terminé, appuyez sur le pavé tactile ou <**Enreg.**>.

#### <span id="page-30-0"></span>**Envoyer un MMS**

*1* En mode Menu, sélectionnez **Messages** <sup>→</sup> **Créer**.

*2* Saisissez un numéro ou une adresse e-mail.

Vous pouvez sélectionner un numéro ou une adresse e-mail à partir du répertoire, d'un groupe ou de la liste des contacts récents en appuyant sur le pavé tactile.

Lorsque vous saisissez une adresse e-mail, l'appareil convertit le message en MMS.

- *3* Faites défiler vers le bas et rédigez le texte de votre message.
- *4* Appuyez sur <**Options**> <sup>→</sup> **Ajouter multimédia** et joignez un fichier.

Vous pouvez sélectionner un fichier à partir de la liste des fichiers ou capturer une photo, une vidéo ou un enregistrement audio.

*5* Appuyez sur le pavé tactile pour envoyer le message.

### › **Créer un compte e-mail et un profil**

Vous pouvez ajouter des comptes e-mail personnels à ceux prédéfinis par votre opérateur. Vous pouvez également ajouter votre propre profil de connexion pour utiliser les services de messagerie.

#### **Créer un compte e-mail**

- *1* En mode menu, sélectionnez **Messages** <sup>→</sup> **Paramètres** <sup>→</sup> **E-mail** → **Comptes e-mail**.
- *2* Appuyez sur <**Options**> <sup>→</sup> **Ajouter**.
- *3* Personnalisez les Param. du compte.
- *4* Lorsque vous avez terminé, appuyez sur le pavé tactile ou <**OK**>.

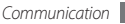

#### **Définir un profil de messagerie**

*1* En mode Menu, sélectionnez **Messages** <sup>→</sup> **Paramètres** <sup>→</sup> **E-mail** → **Profils de messagerie** → <**Oui**>.

Si un profil de connexion a été prédéfini par votre opérateur, appuyez sur <**Options**> → **Créer**.

- *2* Personnalisez les Param. du réseau.
- *3* Lorsque vous avez terminé, appuyez sur le pavé tactile ou <**Enreg.**>.

## › **Envoyer un e-mail**

*1* En mode Menu, sélectionnez **Messages** <sup>→</sup> **Créer un e-mail**.

*2* Entrez l'adresse e-mail du destinataire.

Vous pouvez en sélectionner une à partir du répertoire, d'un groupe ou de la liste des contacts récents en appuyant sur le pavé tactile.

- *3* Faites défiler vers le bas et rédigez l'objet du message.
- *4* Faites défiler vers le bas et rédigez le texte de votre message.

*5* Appuyez sur <**Options**> →**Pièces jointes** et joignez un fichier.

Vous pouvez sélectionner un fichier à partir de la liste des fichiers ou capturer une photo, une vidéo ou un enregistrement audio.

*6* Appuyez sur le pavé tactile pour envoyer l'e-mail.

### › **Afficher un message**

Les messages reçus, envoyés ou enregistrés sont automatiquement classés dans les dossiers suivants.

- • **Boîte de réception** : SMS ou MMS reçus
- • **E-mails reçus** : E-mails reçus
- • **Messages envoyés** : Messages envoyés
- • **Boîte d'envoi** : Messages en cours ou en attente d'envoi
- • **Brouillons** : Messages sauvegardés pour un usage ultérieur
- • **Messages diffusion** : Messages de diffusion cellulaire issus de votre réseau
- • **Boîte des spams** : Boîte contenant les spams

#### **Afficher un SMS ou un MMS**

- *1* En mode Menu, sélectionnez **Messages** puis choisissez un dossier (Boîte de réception ou Messages envoyés).
- *2* Sélectionnez un SMS ou un MMS.

#### **Afficher un e-mail**

- *1* En mode Menu, sélectionnez **Messages** <sup>→</sup> **E-mails reçus**.
- *2* Sélectionnez un compte e-mail.
- *3* Appuyez sur le pavé tactile.
- *4* Sélectionnez un e-mail ou un en-tête.
- *5* Si vous avez sélectionné un en-tête, appuyez sur <**Récup.**<sup>&</sup>gt; pour afficher le contenu de l'e-mail.

## › **Écouter la messagerie vocale**

Si vous avez configuré l'appareil pour que les appels manqués soient dirigés vers la boîte vocale, vos correspondants peuvent laisser des messages vocaux lorsque vous ne décrochez pas. Pour accéder à votre messagerie vocale et à la liste de messages vocaux :

*1* En mode veille, maintenez la touche [**1**] enfoncée.

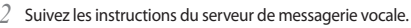

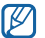

Pour pouvoir accéder au serveur de messagerie vocale, vous devez d'abord enregistrer son numéro. Il peut vous être fourni par votre opérateur.

### › **Utiliser des modèles de messages**

Découvrez comment définir et utiliser des modèles de SMS et de MMS pour créer de nouveaux messages rapidement et simplement.

#### **Créer un modèle de SMS**

- *1* En mode Menu, sélectionnez **Messages** <sup>→</sup> **Mes dossiers** <sup>→</sup> **Modèles**.
- *2* Appuyez sur <**Créer**> pour ouvrir une nouvelle fenêtre de création de modèle.

Si un modèle existe déjà, appuyez sur <**Options**> → **Créer**.

*3* Saisissez le texte du message et appuyez sur le pavé tactile.

En utilisant l'option d'insertion, vous pouvez maintenant insérer un modèle dans le champ de saisie du SMS, du MMS ou de l'email que vous êtes en train de rédiger.

#### **Créer un modèle de MMS**

- *1* En mode Menu, sélectionnez **Messages** <sup>→</sup> **Mes dossiers** <sup>→</sup> **Carte MMS**.
- *2* Appuyez sur <**Options**> <sup>→</sup> **Créer** pour ouvrir une nouvelle fenêtre de création de modèle.
- *3* Créez un MMS à utiliser comme modèle, avec un objet et les pièces jointes souhaitées. ► p. [31](#page-30-0)
- *4* Appuyez sur le pavé tactile.

Pour utiliser un modèle multimédia pour créer un MMS, dans la liste des modèles, accédez à un modèle à utiliser et appuyez sur <**Options**> → **Envoyer**. Votre modèle s'ouvre en tant que nouveau MMS.

#### › **Créer un dossier pour gérer les messages**

Découvrez comment créer des dossiers pour gérer vos messages en fonction de vos préférences et de vos besoins.

- *1* En mode Menu, appuyez sur **Messages** <sup>→</sup> **Mes dossiers**.
- *2* Appuyez sur <**Options**> <sup>→</sup> **Créer dossier**.
- *3* Saisissez un nouveau nom de dossier et appuyez sur le pavé tactile.

Vous pouvez maintenant déplacer les messages importants situés dans la boîte d'envoi ou la boîte de réception vers un dossier personnalisé, pour une gestion plus simple ou pour éviter leur effacement accidentel.

#### › **Envoyer un message SOS**

En cas d'urgence, vous pouvez appeler à l'aide en envoyant un message SOS à des destinataires prédéfinis.

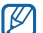

- Selon votre zone géographique ou votre opérateur, il est possible que cette fonction ne soit pas disponible.
- *1* En mode Menu, sélectionnez **Messages** <sup>→</sup> **Paramètres** <sup>→</sup> **Messages SOS** → **Options d'envoi**.
- *2* Appuyez sur <**Modifier**> pour activer la fonction de message SOS.
- *3* Sélectionnez **Destinataires** pour ouvrir la liste des destinataires.
- *4* Saisissez un nom de destinataire et appuyez sur le pavé tactile. Passez à l'étape 7.

Pour sélectionner un numéro enregistré dans votre liste de contacts, appuyez sur <**Options**> → **Recherche** pour ouvrir la liste des contacts et passer à l'étape suivante.

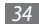

- <span id="page-34-0"></span>*5* Sélectionnez un contact et appuyez sur le pavé tactile.
- *6* Sélectionnez un numéro de téléphone (si nécessaire).
- Lorsque vous avez terminé de sélectionner les destinataires, appuyez sur le pavé tactile.
- *8* Sélectionnez **Nombre de répétitions** et choisissez le nombre de répétitions du message SOS.
- *9* Appuyez sur <**Retour**> → <**Oui**>.

Pour envoyer un message SOS, les touches du téléphone doivent être verrouillées. Appuyez à quatre reprises sur la touche de volume.

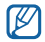

Dès lors que vous avez envoyé un message SOS, toutes les fonctions téléphoniques sont suspendues jusqu'à ce que vous appuyiez sur  $\lceil \overline{\bullet} \rceil$ .

## **Messagerie instantanée**

Découvrez comment discuter avec votre famille ou vos amis via la messagerie instantanée universelle.

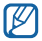

Selon votre zone géographique ou votre opérateur, il est possible que cette fonction ne soit pas disponible.

- *1* En mode Menu, sélectionnez **Commun.** <sup>→</sup> **Messagerie instantanée** → une messagerie.
- *2* Saisissez votre nom d'utilisateur et votre mot de passe, puis connectez-vous.
- *3* Communiquez instantanément avec votre famille et vos amis.

## **Bluetooth Messenger**

Découvrez comment discuter avec votre famille ou vos amis via la fonction Bluetooth.

- *1* En mode Menu, sélectionnez **Commun.** <sup>→</sup> **Bluetooth Messenger**.
- *2* Si aucun contact Bluetooth n'est enregistré, appuyez sur le pavé tactile pour rechercher un périphérique Bluetooth et vous y connecter. ► p. [49](#page-48-1)
- *3* Sélectionnez le périphérique associé.
- *4* Saisissez le texte du message et appuyez sur le pavé tactile.

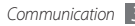

## <span id="page-35-0"></span>**Divertissements**

## **Appareil photo**

Découvrez comment capturer et visionner des photos et des vidéos. Vous pouvez capturer des photos d'une résolution allant jusqu'à 1600 x 1200 pixels (2 méga pixels) et des vidéos d'une résolution allant jusqu'à 176 x 144 pixels.

#### › **Capturer une photo**

- *1* En mode Menu, sélectionnez **Photo** pour allumer l'appareil photo.
- 
- • L'appareil photo s'éteint automatiquement lorsque vous ne l'utilisez pas pendant un certain temps.
- • Il est possible que les capacités de la mémoire diffèrent en fonction de la scène photographiée ou des conditions de prise de vue.
- *2* Pointez l'objectif vers le sujet et procédez aux réglages nécessaires.
- *3* Appuyez sur la touche de volume pour effectuer un zoom avant ou arrière.

*4* Pour prendre une photo, appuyez sur la pavé tactile.

La photo est enregistrée automatiquement.

Après avoir capturé des photos, appuyez sur <**Afficher**> pour les visionner.

#### › **Enregistrer une vidéo**

- *1* En mode Menu, sélectionnez **Photo** pour allumer l'appareil photo.
- *2* Appuyez sur [**1**] pour passer en mode Caméscope.
- *3* Pointez l'objectif vers le sujet et procédez aux réglages nécessaires.
- *4* Appuyez sur la touche de volume pour effectuer un zoom avant ou arrière.
- *5* Appuyez sur le pavé tactile pour commencer à filmer.
- *6* Appuyez sur <**Arrêter**> pour arrêter l'enregistrement. La vidéo est enregistrée automatiquement.

Après avoir enregistré des vidéos, appuyez sur <**Afficher**> pour les visionner.

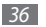
### **Musique**

Découvrez comment écouter vos morceaux de musique favoris à tout moment grâce au lecteur MP3.

#### › **Ajouter des fichiers audio sur le téléphone**

Commencez par transférer des fichiers dans votre téléphone ou sur une carte mémoire :

- • Téléchargez sur le Web. ► p. [46](#page-45-0)
- Téléchargez depuis un PC à l'aide du logiciel Samsung Kies (en option). ► p. [52](#page-51-0)
- • Recevez des fichiers via Bluetooth. ► p. [51](#page-50-0)
- • Copiez des fichiers sur une carte mémoire. ► p. [53](#page-52-0)

## › **Écouter de la musique**

Après avoir transféré de la musique dans votre téléphone ou sur une carte mémoire :

- *1* En mode Menu, sélectionnez **Musique** <sup>→</sup> **Bibliothèque**.
- *2* Sélectionnez une catégorie de musique → un fichier audio.

*3* Les touches suivantes permettent de contrôler la lecture :

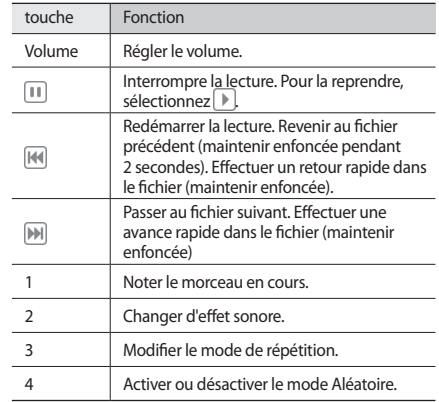

### › **Créer une liste de lecture**

*1* En mode Menu, sélectionnez **Musique** <sup>→</sup> **Bibliothèque** <sup>→</sup> **Listes de lecture** → <**Créer**>.

Si une liste de lecture existe déjà, appuyez sur <**Options**> → **Créer une liste de lecture**.

- *2* Saisissez le nom de la liste de lecture et appuyez sur le pavé tactile.
- *3* Sélectionnez la nouvelle liste de lecture.
- *4* Appuyez sur <**Options**> <sup>→</sup> **Ajouter** <sup>→</sup> **Pistes**.
- *5* Sélectionnez les fichiers que vous souhaitez ajouter et appuyez sur <**Ajouter**>.

# **Radio FM**

Découvrez comment écouter de la musique et les actualités en utilisant la radio FM. Pour écouter la radio FM, vous devez brancher le casque fourni, qui sert d'antenne radio.

### › **Écouter la radio FM**

*1* Branchez un casque ou des écouteurs sur le téléphone.

- *2* En mode Menu, sélectionnez **Appli.** <sup>→</sup> **Radio FM**.
- *3* Appuyez sur le pavé tactile pour allumer la radio.
- *4* Sélectionnez **Oui** pour lancer la recherche automatique des stations.

La radio FM recherche et mémorise automatiquement les stations disponibles.

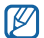

Lorsque vous utilisez la radio FM pour la première fois, l'appareil vous invite à démarrer une recherche automatique des stations.

Les touches suivantes permettent de contrôler la radio FM :

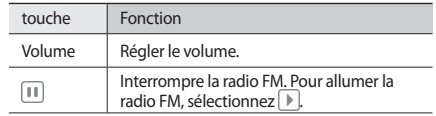

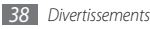

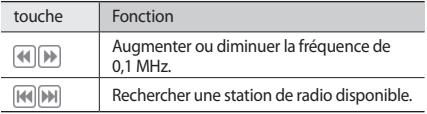

Pour ajouter la station de radio en cours d'écoute à la liste des favoris, appuyez sur <**Options**> → **Ajouter à** → **Favoris**.

#### › **Enregistrer des stations de radio manuellement**

- *1* Branchez un casque ou des écouteurs sur le téléphone.
- *2* En mode Menu, sélectionnez **Appli.** <sup>→</sup> **Radio FM**.
- *3* Appuyez sur <**Options**> <sup>→</sup> **Recherche automatique**.
- *4* Appuyez sur <**Oui**> pour confirmer (si nécessaire).

La radio FM recherche et mémorise automatiquement les stations disponibles.

### **Jeux et autres**

Découvrez comment utiliser des jeux et des applications à base de la technologie reconnue Java.

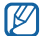

Selon le logiciel du téléphone, il est possible que le téléchargement de jeux ou d'applications Java ne soit pas pris en charge.

### › **Télécharger des jeux et des applications**

*1* En mode Menu, sélectionnez **Appli.** <sup>→</sup> **Jeux et autres** <sup>→</sup> **Plus de jeux**.

Votre téléphone se connecte au site Web prédéfini par votre opérateur.

*2* Recherchez un jeu ou une application et téléchargez l'élément sur le téléphone.

#### › **Jouer à des jeux ou lancer des applications**

*1* En mode Menu, sélectionnez **Appli.** <sup>→</sup> **Jeux et autres**.

*2* Sélectionnez un jeu ou une application dans la liste et suivez les instructions qui s'affichent à l'écran.

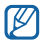

- • La disponibilité de ces jeux dépend de votre zone géographique et de votre opérateur.
- • Les commandes et les options des jeux ou des applications peuvent varier.

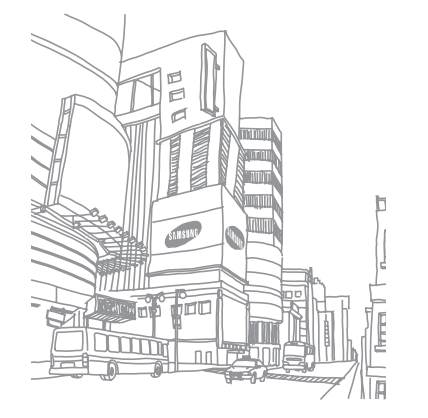

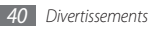

# **Informations personnelles**

### **Contacts**

Découvrez comment créer et gérer la liste de vos contacts personnels ou professionnels enregistrés dans la mémoire du téléphone ou dans votre carte SIM. Pour tous vos contacts, vous pouvez enregistrer des noms, des numéros de téléphone mobile ou fixe, des adresses e-mail, des dates d'anniversaire, et d'autres informations.

#### › **Ajouter un nouveau contact**

- *1* En mode Menu, sélectionnez **Contacts**.
- *2* Appuyez sur <**Options**> <sup>→</sup> **Créer un contact**.
- *3* Sélectionnez un emplacement de stockage (si nécessaire).

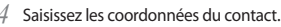

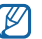

Si vous enregistrez le contact sur une carte SIM, vous ne pouvez que mémoriser son nom et son numéro de téléphone.

*5* Appuyez sur le pavé tactile ou sur <**Options**> <sup>→</sup> **Enregistrer**  pour enregistrer le contact dans la mémoire.

Vous pouvez également créer un contact à partir de l'écran d'appel.

- *1* En mode veille, saisissez un numéro de téléphone et appuyez sur <**Options**>.
- *2* Sélectionnez **Ajouter aux contacts** <sup>→</sup> **Créer un contact**.
- *3* Sélectionnez un emplacement de stockage (si nécessaire).
- *4* Sélectionnez un type de numéro (si nécessaire).
- *5* Saisissez les coordonnées du contact.
- *6* Appuyez sur le pavé tactile ou <**Options**> <sup>→</sup> **Enregistrer** pour enregistrer le contact dans la mémoire.

### › **Rechercher un contact**

*1* En mode Menu, sélectionnez **Contacts**.

- *2* Saisissez les premières lettres du nom recherché.
- *3* Sélectionnez le nom du contact dans la liste.

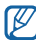

Une fois le contact localisé, vous pouvez :

- l'appeler en appuyant sur  $[$   $\Box$ ].
- • modifier ses coordonnées en appuyant sur le pavé tactile.

### › **Définir un numéro favori**

- *1* En mode Menu, sélectionnez **Contacts**.
- *2* Faites défiler vers la gauche ou la droite pour sélectionner **Favoris**.
- *3* Appuyez sur <**Attribuer**> <sup>→</sup> **Contacts**.

Si un numéro favori a déjà été enregistré, faites défiler la liste jusqu'à un emplacement vide et appuyez sur <**Attribuer**> → **Contacts**.

*4* Sélectionnez un numéro de favori à associer dans la liste des contacts.

Le contact est enregistré dans la liste des numéros favoris. Vous pouvez désormais appeler ce contact en mode veille en maintenant votre doigt appuyé sur le numéro associé.

# › **Créer un groupe de contacts**

En créant des groupes de contacts, vous pouvez gérer plusieurs contacts simultanément et envoyer des messages ou des e-mails à des groupes de destinataires. Commencez par créer un groupe.

- *1* En mode Menu, sélectionnez **Contacts**.
- *2* Faites défiler vers la gauche ou la droite pour sélectionner **Groupes**.
- *3* Appuyez sur <**Options**> <sup>→</sup> **Créer un groupe**.
- *4* Saisissez un nom de groupe et appuyez sur le pavé tactile.

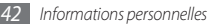

#### › **Créer une liste de numérotation fixe (FDN)**

Vous pouvez définir une liste de contacts à utiliser en numérotation fixe (FDN), mode qui restreint les appels sortants, si cette fonction est compatible avec votre carte SIM. La liste de numérotation fixe (FDN) est enregistrée sur votre carte SIM.

#### *1* En mode Menu, sélectionnez **Contacts**.

- *2* Appuyez sur <**Options**> <sup>→</sup> **Contacts FDN** <sup>→</sup> le pavé tactile. Si un contact FDN existe déjà, appuyez sur <**Options**> → **Créer contact FDN**.
- *3* Saisissez les informations du contact et appuyez sur le pavé tactile.
- *4* Entrez le code PIN2 fourni avec votre carte SIM, puis appuyez sur <**OK**>.

Pour restreindre les appels sortants aux seuls numéros enregistrés dans la liste de numérotation fixe (FDN), activez le mode de numérotation fixe (FDN). ► p. [29](#page-28-0)

# **Calendrier**

Découvrez comment créer et gérer les événements quotidiens, hebdomadaires ou mensuels.

### › **Créer un événement**

*1* En mode Menu, sélectionnez **Organis.** <sup>→</sup> **Calendrier**.

- *2* Appuyez sur <**Options**> <sup>→</sup> **Créer** <sup>→</sup> un type d'événement.
- *3* Saisissez les détails de l'événement comme indiqué.
- *4* Appuyez sur le pavé tactile ou sur <**Enreg.**>.

### › **Afficher des événements**

Pour modifier le mode d'affichage du calendrier :

*1* En mode Menu, sélectionnez **Organis.** <sup>→</sup> **Calendrier**.

*2* Appuyez sur <**Options**> <sup>→</sup> **Vue Semaine** ou **Vue Mois**.

Pour afficher les événements d'une date spécifique :

*1* En mode Menu, sélectionnez **Organis.** <sup>→</sup> **Calendrier**.

- *2* Sélectionnez une date dans le calendrier. Sur le calendrier, les dates comportant des événements programmés sont signalées par un petit triangle.
- *3* Sélectionnez un événement pour afficher ses détails.

# **Tâche**

Découvrez comment créer une liste de tâches virtuelles et définir des alarmes et des priorités pour vous souvenir des tâches importantes à accomplir.

### › **Créer une tâche**

- *1* En mode Menu, sélectionnez **Organis.** <sup>→</sup> **Tâche**.
- *2* Appuyez sur <**Créer**>.

Si une tâche existe déjà, appuyez sur <**Options**> → **Nouvelle tâche**.

- *3* Saisissez les détails de la tâche.
- *4* Appuyez sur le pavé tactile ou <**Enreg.**>.

### › **Afficher les tâches**

- *1* En mode Menu, sélectionnez **Organis.** <sup>→</sup> **Tâche**.
- *2* Appuyez sur <**Options**> <sup>→</sup> **Trier par**, puis sur une catégorie (accomplie, priorité ou date prévue).
- *3* Sélectionnez une tâche pour afficher ses détails.

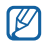

Vous pouvez définir les tâches dont la date est déjà passée comme étant accomplies. Plus aucun signal ne vous rappelle alors ces tâches.

*44 Informations personnelles*

# **Mémo**

Découvrez comment enregistrer une information importante pour la consulter ultérieurement.

### › **Créer un mémo**

- *1* En mode Menu, sélectionnez **Organis.** <sup>→</sup> **Mémo**.
- *2* Appuyez sur <**Créer**>. Si un mémo existe déjà, appuyez sur <**Options**> → **Nouveau mémo**.
- *3* Saisissez le texte du mémo et appuyez sur le pavé tactile.

# › **Afficher des mémos**

- *1* En mode Menu, sélectionnez **Organis.** <sup>→</sup> **Mémo**.
- *2* Sélectionnez un mémo pour afficher ses détails.

# **Mémo vocal**

Découvrez comment utiliser l'enregistreur vocal du téléphone. Vous pouvez définir des mémos vocaux en tant qu'alarmes ou sonneries d'appel.

### › **Enregistrer un mémo vocal**

- *1* En mode Menu, sélectionnez **Appli.** <sup>→</sup> **Mémo vocal**.
- *2* Appuyez sur le pavé tactile pour commencer l'enregistrement.
- Parlez dans le microphone.
- *4* Lorsque vous avez terminé, appuyez sur <**Arrêter**>. Le mémo est enregistré automatiquement.
- *5* Pour enregistrer d'autres mémos vocaux, appuyez sur le pavé tactile et répétez les étapes 3 à 4.

# › **Écouter un mémo vocal**

- *1* En mode Menu, sélectionnez **Appli.** <sup>→</sup> **Mémo vocal**.
- *2* Appuyez sur <**Options**> <sup>→</sup> **Accéder aux sons** pour accéder à la liste des mémos vocaux.
- *3* Sélectionnez un mémo vocal.
- *4* Contrôlez la lecture à l'aide des touches de l'écran.

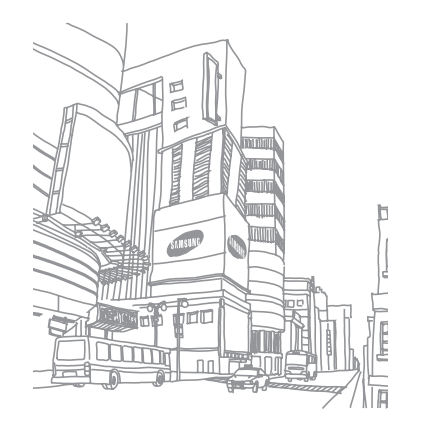

# **Web**

#### **Internet**

۱K

Découvrez comment accéder à des pages Web et enregistrer des favoris.

- • L'accès au Web et le téléchargement de contenu multimédia peuvent entraîner des frais supplémentaires. Pour en savoir plus, contactez votre opérateur.
- • Le menu du navigateur peut s'intituler différemment en fonction de votre opérateur.
- • La disponibilité de certaines icônes dépend de votre zone géographique ou de votre opérateur.

### › **Définir un profil Internet**

Pour accéder au réseau et vous connecter à Internet, vous devez d'abord activer un profil de connexion. Vous pouvez ajouter vos propres profils de connexion à ceux déjà prédéfinis par votre opérateur.

*1* En mode Menu, sélectionnez **Param.** <sup>→</sup> **Réseau** <sup>→</sup> **Connexions** → <**Oui**>.

#### *2* Appuyez sur le pavé tactile.

Si un profil de connexion a été prédéfini par votre opérateur, appuyez sur <**Options**> → **Créer**.

*3* Personnalisez les paramètres du réseau.

#### <span id="page-45-0"></span>› **Surfer sur le Web**

*1* En mode Menu, sélectionnez **Internet** pour lancer une page d'accueil spécifique.

Pour accéder à une page Web spécifique, appuyez sur <**Options**> → **Saisir une URL**, entrez l'adresse Web (URL) de la page, puis appuyez sur le pavé tactile.

*2* Vous pouvez à présenter naviguer sur les pages Web.

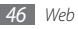

#### › **Créer des favoris de pages Web**

Pour un accès rapide, vous pouvez mettre les pages Web que vous visitez fréquemment en favoris. En naviguant sur le Web, appuyez sur <**Options**> → **Ajouter aux favoris** pour enregistrer la page Web en cours dans vos favoris.

Vous pouvez ajouter un favori manuellement et hors connexion si vous connaissez l'adresse Internet de la page Web. Pour ajouter un favori :

*1* En mode Menu, sélectionnez **Internet** <sup>→</sup> <**Options**> <sup>→</sup> **Favoris** → <**Ajouter**>.

Si un favori existe déjà, appuyez sur <**Options**> → **Ajouter un favori**.

- *2* Saisissez le titre d'une page Web et son adresse (URL).
- *3* Appuyez sur le pavé tactile.

# **Google**

Apprenez à utiliser les services de recherche Google.

- • En fonction de votre zone géographique ou de votre opérateur, certains services peuvent ne pas être disponibles.
	- En fonction de votre zone géographique ou du forfait auquel vous avez souscrit auprès de votre opérateur, les étapes à suivre pour utiliser cette fonction peuvent différer.

#### *1* En mode Menu, sélectionnez **Appli.** <sup>→</sup> **Google**.

- *2* Appuyez sur <**Oui**>.
- *3* Saisissez une lettre ou un mot des données à rechercher.
- *4* Sélectionnez les données auxquelles vous souhaitez accéder.

### **Communautés**

Découvrez comment partager vos photos et vidéos avec d'autres utilisateurs sur des blogs et des sites Web communautaires.

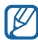

Selon votre zone géographique ou votre opérateur, il est possible que cette fonction ne soit pas disponible.

- *1* En mode Menu, sélectionnez **Commun.** <sup>→</sup> **Communautés**.
- *2* Sélectionnez un site Web ou un blog auquel vous souhaitez accéder.
- *3* Appuyez sur <**Oui**>.
- *4* Inscrivez-vous et partagez des photos ou des vidéos avec vos amis ou votre famille.

## **Sites Web communautaires**

Découvrez comment accéder rapidement aux sites communautaires, tels que Facebook et Twitter.

- *1* En mode Menu, sélectionnez **Commun.** <sup>→</sup> **Facebook** ou **Twitter**.
- *2* Saisissez vos nom d'utilisateur et mot de passe, puis appuyez sur le pavé tactile.
- *3* Vous pouvez partager des photos ou des vidéos avec vos amis et vos proches.

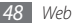

# **Connectivité**

### **Bluetooth**

Bluetooth est une technologie de communication sans fil à courte portée, capable d'échanger des informations dans un rayon de 10 mètres sans nécessiter de branchement physique.

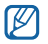

- Samsung n'est pas responsable de la perte, de l'interception ou du mauvais usage des données envoyées ou reçues via la fonction sans fil Bluetooth.
- • Assurez-vous de toujours utiliser des appareils dignes de confiance et correctement protégés avant de partager ou de recevoir des données. La présence d'obstacles entre les deux appareils peut réduire le rayon d'action.
- • Votre téléphone peut ne pas fonctionner avec certains appareils, en particulier ceux qui n'ont pas été testés ou approuvés par Bluetooth SIG.

#### › **Activer la fonction sans fil Bluetooth**

- *1* En mode Menu, sélectionnez **Appli.** <sup>→</sup> **Bluetooth**.
- *2* Appuyez sur <**Options**> <sup>→</sup> **Paramètres**.
- *3* Appuyez sur <**Modifier**> pour activer la fonction sans fil Bluetooth.
- $\mathbb{Z}$ 
	- Pour permettre aux autres appareils de détecter votre téléphone, appuyez sur <**Options**> → **Paramètres** → **Visibilité du téléphone** → une option. Si vous avez appuyé sur **Personnaliser**, définissez la durée de visibilité de votre téléphone.

#### › **Rechercher d'autres appareils Bluetooth et s'y connecter**

*1* En mode Menu, sélectionnez **Appli.** <sup>→</sup> **Bluetooth**.

- *2* Appuyez sur le pavé tactile pour rechercher des périphériques.
- *3* Sélectionnez un appareil.

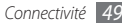

*4* Entrez le code d'identification Bluetooth du téléphone ou celui de l'autre périphérique, le cas échéant, puis appuyez sur <**OK**>. Vous pouvez également appuyer sur <**Oui**> pour faire correspondre le code PIN sur votre téléphone et celui de l'autre appareil.

Lorsque l'utilisateur de l'autre appareil saisit le même code PIN ou accepte la connexion, la connexion entre les deux appareils est effective. Lorsque la connexion est établie avec succès, l'appareil recherche automatiquement les services disponibles.

Une fois que votre téléphone est connecté à un autre appareil Bluetooth, l'icône de ce dernier devient bleue. Sélectionnez un appareil déjà associé et utilisez les options suivantes:

- • Pour parcourir le répertoire de fichiers de l'appareil et échanger des fichiers, appuyez sur le pavé tactile.
- • Pour rechercher d'autres appareils, appuyez sur <**Options**> → **Rechercher**.
- Pour connaître les services Bluetooth disponibles sur votre appareil et obtenir des informations à propos de ces services, appuyez sur <**Options**> → **Liste de services**.
- • Pour modifier le nom de l'appareil, appuyez sur <**Options**> → <**Renommer**>.
- • Pour supprimer l'appareil associé de la liste, appuyez sur <**Options**> → **Supprimer** ou **Supprimer plusieurs**.
- • Pour autoriser l'appareil à accéder à votre téléphone sans votre confirmation, appuyez sur <**Options**> → **Autoriser**.
- • Pour personnaliser les paramètres Bluetooth, appuyez sur <**Options**> → **Paramètres**.

#### › **Envoyer des données par Bluetooth**

- *1* Sélectionnez un fichier ou un élément, par exemple un contact, un événement, un mémo, une tâche ou un fichier multimédia à partir de l'application correspondante ou à partir de **Fichiers**.
- *2* Appuyez sur <**Options**> <sup>→</sup> **Envoyer via** <sup>→</sup> **Bluetooth** ou appuyez sur <**Options**> → **Envoyer la carte de visite via** → **Bluetooth**.

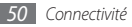

### <span id="page-50-0"></span>› **Recevoir des données par Bluetooth**

- *1* Saisissez le code PIN pour la fonction Bluetooth et appuyez sur <**OK**> (si nécessaire).
- *2* Appuyez sur <**Oui**> pour confirmer la réception des données (si nécessaire).

Les données reçues sont enregistrées dans l'application ou le dossier approprié selon leurs différents types. Par exemple, un fichier audio est enregistré dans le dossier Sons et un contact dans le répertoire.

#### › **Mode SIM distant**

Grâce au mode SIM distant, vous pouvez limiter l'utilisation d'un kit mains libres pour voiture aux appels émis et reçus avec la carte SIM de votre téléphone.

Pour activer le mode SIM distant :

- *1* En mode Menu, sélectionnez **Appli.** <sup>→</sup> **Bluetooth** <sup>→</sup> <**Options**> → **Paramètres**.
- *2* Sélectionnez **Mode SIM distant** et appuyez sur <**Modifier**>.

Pour utiliser le mode SIM distant, activez la connexion Bluetooth à partir d'un kit mains libres Bluetooth.

# **Wi-Fi**

Découvrez comment utiliser les fonctions réseau sans fil de votre appareil pour vous connecter à un réseau local sans fil (Wi-Fi) compatible avec la norme IEEE 802.11.

Vous pouvez vous connecter à Internet ou à d'autres appareils réseau dès qu'un point d'accès sans fil est disponible.

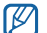

Votre téléphone utilise une fréquence non harmonisée. Il est conçu pour être utilisé dans tous les pays européens. Au sein de l'Union Européenne, le réseau Wi-Fi peut fonctionner sans restriction en intérieur, mais pas en extérieur en France.

### › **Activer la fonction Wi-Fi**

En mode Menu, sélectionnez **Appli.** → **Wi-Fi** → le pavé tactile.

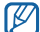

Le réseau Wi-Fi activé et fonctionnant en arrière-plan consomme de l'énergie. Pour économiser votre batterie, activez le réseau Wi-Fi seulement lorsque vous en avez besoin.

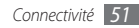

#### › **Rechercher un réseau Wi-Fi et s'y connecter**

- *1* En mode Menu, sélectionnez **Appli.** <sup>→</sup> **Wi-Fi** <sup>→</sup> le pavé tactile. Le téléphone recherche automatiquement les réseaux Wi-Fi disponibles.
- *2* Sélectionnez un réseau.
- *3* Saisissez un mot de passe pour vous connecter au réseau (si nécessaire).
- *4* Appuyez sur le pavé tactile ou sur <**Connexion**>.

#### › **Se connecter à un réseau Wi-Fi avec une configuration protégée Wi-Fi (WPS)**

- *1* En mode Menu, sélectionnez **Appli.** <sup>→</sup> **Wi-Fi**.
- *2* Appuyez sur <**Options**> <sup>→</sup> **WPS PBC**.
- *3* Appuyez sur une touche WPS du point d'accès dans un délai de 2 minutes.

Vous pouvez également saisir un code PIN sur le point d'accès et sélectionner **Début** dans un délai de 2 minutes.

# <span id="page-51-1"></span>**Connexions PC**

Découvrez comment connecter votre téléphone à un PC à l'aide du câble de liaison en option dans divers modes de connexion USB.

#### <span id="page-51-0"></span>› **Se connecter avec Samsung Kies**

Assurez-vous que le logiciel Samsung Kies est bien installé sur votre PC. Vous pouvez le télécharger à partir du site Web de Samsung (www.samsung.com/kies).

- *1* En mode Menu, sélectionnez **Param.** <sup>→</sup> **Connexions PC** <sup>→</sup> **Samsung Kies**.
- *Appuyez sur*  $\lceil \cdot \cdot \cdot \rangle$  pour revenir en mode veille.
- *3* Branchez un câble de liaison PC (en option) sur le connecteur à fonctions multiples de votre téléphone et reliez-le à un PC.
- *4* Exécutez Samsung Kies et copiez les données.

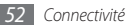

#### <span id="page-52-0"></span>› **Connecter l'appareil en tant que périphérique de stockage de masse**

Vous pouvez connecter votre téléphone à un PC en tant que disque amovible et accéder au répertoire des fichiers. Si vous insérez une carte mémoire dans le téléphone, vous pouvez également accéder au répertoire des fichiers de la carte en utilisant votre téléphone en tant que lecteur de carte mémoire.

- *1* Insérez une carte mémoire dans le téléphone pour transférer des fichiers vers ou à partir de cette carte.
- *2* En mode Menu, sélectionnez **Param.** → **Connexions PC** → **Stockage de masse** .
- Appuyez sur [ $\sqrt{ }$ ] pour revenir en mode veille.
- *4* Branchez un câble de liaison PC (en option) sur le connecteur à fonctions multiples de votre téléphone et reliez-le à un PC. Une fois la connexion établie, une fenêtre s'ouvre sur l'écran du PC.
- *5* Ouvrez le dossier pour afficher les fichiers.
- *6* Copiez les fichiers du PC vers la carte mémoire.

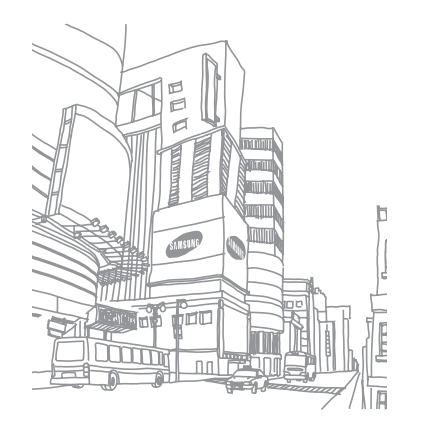

# **Outils**

### **Alarmes**

Découvrez comment programmer et gérer des alarmes pour des événements importants.

#### › **Créer une nouvelle alarme**

- *1* En mode Menu, sélectionnez **Organis.** <sup>→</sup> **Alarmes**.
- *2* Appuyez sur <**Créer**>.

Si une alarme existe déjà, appuyez sur <**Options**> → **Créer**.

- *3* Définissez les détails de l'alarme.
- *4* Lorsque vous avez terminé, appuyez sur le pavé tactile ou sur <**Enreg.**>.

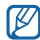

La fonction d'activation automatique permet de paramétrer le téléphone pour qu'il s'allume automatiquement et que l'alarme sonne à l'heure spécifiée, même si le téléphone est éteint.

### › **Arrêter une alarme**

Lorsque l'alarme sonne :

- • Appuyez sur <**Conf.**> pour arrêter l'alarme.
- • Appuyez sur <**Répéter**> afin d'interrompre l'alarme jusqu'à son déclenchement suivant.

### › **Désactiver une alarme**

*1* En mode Menu, sélectionnez **Organis.** <sup>→</sup> **Alarmes**.

- *2* Sélectionnez l'alarme à désactiver.
- *3* Appuyez sur <**Options**> <sup>→</sup> **Désactiver l'alarme**.

# <span id="page-53-0"></span>**Gestionnaire de sauvegarde**

Utilisez le gestionnaire de sauvegarde pour sauvegarder les données telles que les messages, les contacts et les tâches dans votre carte mémoire ou dans **Fichiers**. Vous pouvez également les restaurer sur votre téléphone.

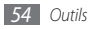

### › **Sauvegarder vos données**

- *1* En mode Menu, sélectionnez **Param.** <sup>→</sup> **Gestionnaire de sauvegarde**.
- *2* Sélectionnez **Sauvegarde**.
- *3* Sélectionnez une catégorie et des éléments à sauvegarder.
- *4* Appuyez sur <**Sauveg.**>.

### › **Restaurer vos données**

- *1* En mode Menu, sélectionnez **Param.** <sup>→</sup> **Gestionnaire de sauvegarde**.
- *2* Sélectionnez **Restaurer**.
- *3* Sélectionnez une catégorie et des éléments à restaurer.
- *4* Appuyez sur <**Restaurer**>.

# **Calculatrice**

- *1* En mode Menu, sélectionnez **Organis.** <sup>→</sup> **Calculatrice**.
- *2* Utilisez les touches de la calculatrice affichées à l'écran pour réaliser des opérations mathématiques de base.

# **Convertisseur**

- *1* En mode Menu, sélectionnez **Organis.** <sup>→</sup> **Convertisseur** <sup>→</sup> un type de conversion.
- *2* Saisissez les devises ou les mesures et les unités dans les champs correspondants.

# **Dictionnaire**

Découvrez comment rechercher des mots dans votre dictionnaire et définir votre propre liste de vocabulaire.

### › **Rechercher un mot**

- *1* En mode Menu, sélectionnez **Appli.** <sup>→</sup> **Dictionnaire**.
- *2* Saisissez un mot dans la zone de recherche.
- *3* Sélectionnez le mot dans la liste.

Pour ajouter le mot à votre dictionnaire, appuyez sur <**Options**> → **Enregistrer dans mon vocabulaire**.

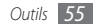

### › **Afficher ma liste de vocabulaire**

- *1* En mode Menu, sélectionnez **Appli.** <sup>→</sup> **Dictionnaire**.
- *2* Faites défiler vers la gauche ou la droite pour sélectionner **Mon vocabulaire**.
- *3* Sélectionnez un mot dans ma liste de vocabulaire.

### › **Afficher l'historique**

- *1* En mode Menu, sélectionnez **Appli.** <sup>→</sup> **Dictionnaire**.
- *2* Faites défiler vers la gauche ou la droite pour sélectionner **Historique** et afficher la liste des mots que vous avez recherchés.

# **Fichiers**

Découvrez comment accéder rapidement et facilement à toutes vos images, vidéos, musiques et tous vos fichiers audio et autres types de fichiers enregistrés dans le téléphone ou sur une carte mémoire.

### › **Formats de fichiers compatibles**

Votre téléphone accepte les formats de fichier suivants :

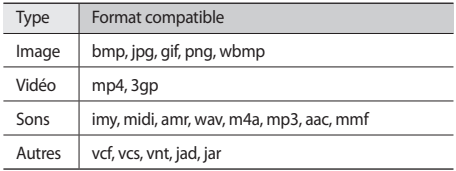

- En fonction du logiciel intégré à votre téléphone, il est possible que certains formats ne soient pas compatibles.
	- • Une erreur peut se produire à l'ouverture d'un fichier si la taille de celui-ci dépasse la quantité de mémoire disponible.

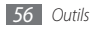

### › **Visionner un fichier**

- *1* En mode Menu, sélectionnez **Fichiers** <sup>→</sup> un type de fichiers. Les dossiers et les fichiers enregistrés sur la carte mémoire sont représentés par une icône.
- *2* Sélectionnez un dossier <sup>→</sup> un fichier.
	- • Le dossier **Images** vous permet d'afficher les photos capturées et les images téléchargées ou reçues d'autres sources.
	- • Le dossier **Vidéos** vous permet de visionner les vidéos enregistrées et les vidéos téléchargées ou reçues d'autres sources.
	- • Le dossier **Sons** vous permet d'écouter toutes les sonneries, les fichiers et clips audio enregistrés, y compris les mémos vocaux et les clips de la radio FM.
	- • Le dossier **Autres fichiers** vous permet d'afficher des documents et des fichiers de données, y compris les fichiers non pris en charge.

# **Chronomètre**

*1* En mode Menu, sélectionnez **Appli.** <sup>→</sup> **Chronomètre**.

- *2* Appuyez sur <**Début**> pour lancer le chronomètre.
- *3* Appuyez sur le pavé tactile pour enregistrer des temps intermédiaires.
- *4* Lorsque vous avez terminé, appuyez sur <**Arrêter**>.
- *5* Appuyez sur <**Réinit.**> pour effacer les temps enregistrés.
	- Lors de l'enregistrement, l'intervalle entre chaque durée intermédiaire est enregistré. Pour vérifier l'intervalle, faites défiler vers la gauche ou la droite pour sélectionner **Tour**.

### **Minuteur**

- *1* En mode Menu, sélectionnez **Appli.** <sup>→</sup> **Minuteur**.
- *2* Définissez la durée du minuteur.
- *3* Appuyez sur <**Début**> pour lancer le minuteur. Vous pouvez utiliser d'autres fonctions pendant que le minuteur fonctionne en arrière-plan. Appuyez sur <**Retour**> ou sur  $\lceil \overline{\odot} \rceil$   $\rightarrow$  <**Oui**> et accédez à une autre application.
- *4* Lorsque le minuteur arrive à zéro, appuyez sur <**OK**> pour arrêter l'alerte.

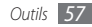

## **Horloge mondiale**

Découvrez comment afficher l'heure d'une autre zone géographique et paramétrer l'affichage de l'horloge mondiale sur votre écran.

### › **Créer une horloge mondiale**

- *1* En mode Menu, sélectionnez **Organis.** <sup>→</sup> **Horloge mondiale**.
- *2* Appuyez sur le pavé tactile.
- *3* Sélectionnez le fuseau horaire souhaité, puis appuyez sur <**Ajouter**>.

L'horloge mondiale est définie comme horloge secondaire.

- *4* Pour appliquer l'heure d'été, faites défiler la liste jusqu'à l'horloge et appuyez sur <**Options**> → **Activer heure d'été**.
- *5* Pour ajouter d'autres horloges mondiales, répétez les étapes  $2$  à  $4$

### › **Ajouter une horloge mondiale à votre écran**

Le widget double horloge vous permet d'afficher à l'écran deux fuseaux horaires différents.

Après avoir créé des horloges mondiales:

- *1* En mode Menu, sélectionnez **Organis.** <sup>→</sup> **Horloge mondiale**.
- *2* Naviguez jusqu'au fuseau horaire souhaité et appuyez sur <**Options**> → **2ème horloge**.
- *3* En mode Menu, sélectionnez **Param.** <sup>→</sup> **Affichage** <sup>→</sup> **Accueil intelligent**.
- *4* Faites défiler vers la gauche ou la droite pour sélectionner **Veille intelligente**.
- *5* Appuyez sur <**Modifier**> <sup>→</sup> **Double horloge**.
- *6* Appuyez sur <**Options**> <sup>→</sup> **Enregistrer**.
- *7* Appuyez sur le pavé tactile.

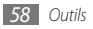

# **Paramètres**

### **Accéder au menu Paramètres**

- *1* En mode Menu, sélectionnez **Param.**
- *2* Sélectionnez une catégorie de paramètres, puis une option.
- *3* Personnalisez le paramètre, puis appuyez sur <**Enreg.**> ou sur le pavé tactile.

# **Profils de sons**

Sélectionnez le profil sonore à utiliser ou personnalisez les options audio des profils selon vos besoins.

# **Affichage**

Accédez aux paramètres suivants et modifiez-les pour contrôler l'écran et la luminosité de votre téléphone.

- • **Fond d'écran** : Sélectionnez l'image d'arrière-plan de l'écran de veille.
- • **Thème** : Sélectionnez un thème de couleurs pour les écrans du menu.
- • **Accueil intelligent**: Modifiez le type d'écran de veille ou personnalisez l'écran d'accueil intelligent.
- • **Police** : Choisissez un type de police pour le texte affiché sur l'écran.
- • **Numérotation** : Personnalisez l'écran de numérotation.
- • **Luminosité** : Réglez la luminosité de l'écran.
- • **Rétroéclairage** : Sélectionnez le délai de désactivation automatique du rétroéclairage.
- • **Effet de transition** : Paramétrez le téléphone pour qu'il affiche une animation lorsque vous changez de fenêtre.

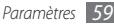

### **Heure & Date**

Accédez aux paramètres suivants et modifiez-les pour contrôler la façon dont l'heure et la date s'affichent sur votre téléphone.

# **Téléphone**

Accédez aux paramètres suivants et modifiez-les pour contrôler les paramètres généraux de votre téléphone :

- • **Langue** : Sélectionnez la langue à utiliser sur l'écran du téléphone et pour la saisie de texte.
- • **Raccourcis Azerty** : Personnalisez les raccourcis de clavier AZERTY. ► p. [22](#page-21-1)
- • **Verrouillage auto. clavier** : Paramétrez le téléphone pour qu'il verrouille automatiquement le clavier.
- • **Sensibilité du pavé tactile optique** : Réglez la sensibilité du pavé tactile.

# **Appels**

Accédez aux paramètres suivants et modifiez-les pour contrôler les fonctions d'appel de votre téléphone :

- • **Tous les appels** : Personnalisez les paramètres des fonctions d'appel.
- • **Appel vocal** : Personnalisez les paramètres des appels vocaux.
- • **Appel simulé** : Personnalisez les paramètres des appels simulés. ► p. [28](#page-27-0)

# **Corbeille**

Activez la corbeille afin de restaurer les données que vous avez supprimées ou de les supprimer définitivement. ► p. [22](#page-21-0)

### **Gestionnaire de sauvegarde**

Sauvegardez ou restaurez vos données, telles que vos messages, contacts et tâches. ► p. [54](#page-53-0)

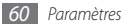

## **Sécurité**

Accédez aux paramètres suivants et modifiez-les pour sécuriser les données de votre téléphone.

- • **Verrouillage téléphone** : Activez ou désactivez la fonction de verrouillage du téléphone pour que celui-ci demande un mot de passe avant son utilisation.
- • **Verrouillage SIM** : Activez ou désactivez la fonction de verrouillage SIM pour que le mot de passe SIM soit demandé lorsque vous changez la carte SIM.
- • **Verrouillage PIN** : Activez ou désactivez la fonction de verrouillage PIN pour que le téléphone demande le code PIN avant son utilisation.
- • **Verrouillage confidentialité** : Rendez diverses données privées. Pour accéder aux données privées, le mot de passe de votre téléphone vous est demandé.
- • **Numérotation fixe** : Activez ou désactivez le mode de numérotation fixe (FDN) pour limiter les appels aux numéros de la liste de numérotation fixe.
- • **Modifier mot de passe** : Modifiez le mot de passe du téléphone.
- • **Modifier code PIN** : Modifiez le code PIN utilisé pour accéder aux données de la carte SIM.
- • **Modifier PIN2** : Modifiez le code PIN2 utilisé pour protéger le premier code PIN.
- • **Traçage du mobile** : Activez ou désactivez la fonction de traçage du mobile qui vous aide à localiser votre téléphone si celui-ci est perdu ou volé. ► p. [24](#page-23-0)

## **Connexions PC**

Définissez un mode USB à activer lorsque vous connectez votre téléphone à un PC. ► p. [52](#page-51-1)

### **Réseau**

Accédez ou modifiez les paramètres suivants pour définir la façon dont votre téléphone sélectionne les réseaux et s'y connecte :

- • **Sélection réseau** : Définissez la méthode de sélection du réseau : automatique ou manuelle.
- • **Connexions** : Définissez les profils de connexion à utiliser pour les fonctions de réseau.

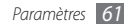

### **Mémoire**

Accédez aux paramètres et modifiez-les pour contrôler l'utilisation de la mémoire de votre téléphone :

• **Carte mémoire** : Accédez aux informations de votre carte mémoire et paramétrez la visibilité par Bluetooth des fichiers qui s'y trouvent. Vous pouvez également formater la carte mémoire ou modifier son nom.

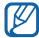

Formater une carte mémoire efface définitivement tout son contenu.

- • **Etat de la mémoire** : Affichez la quantité de mémoire déjà utilisée et la quantité de mémoire encore disponible pour les divers types de fichiers.
- • **Mémoire par défaut** : Sélectionnez une mémoire à utiliser lorsque vous transférez des données, capturez des images et des vidéos ou enregistrez des mémos vocaux.
- • **Effacer mémoire du téléphone** : Effacez les données sélectionnées dans la mémoire de votre téléphone.

### **Réinitialiser**

Réinitialisez divers paramètres pour rétablir les valeurs d'origine par défaut. Sélectionnez les paramètres à réinitialiser. Vous devez saisir le mot de passe de votre téléphone pour pouvoir réinitialiser les paramètres.

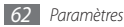

# **Dépannage**

#### **Lorsque vous allumez votre téléphone ou lorsqu'il est en cours d'utilisation, un message vous invite à saisir l'un des codes suivants :**

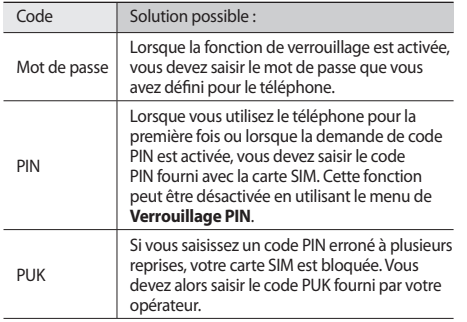

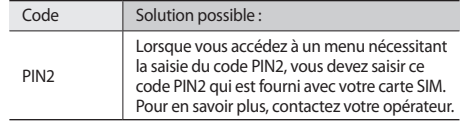

#### **Votre téléphone affiche « Service non disponible » ou « Pas de réseau »**

- • Vous êtes peut-être dans une zone de mauvaise réception. Déplacez-vous dans un autre endroit et réessayez.
- Certaines options ne sont pas accessibles sans abonnement. Contactez votre opérateur pour obtenir des informations complémentaires.

#### **Les appels sont interrompus**

Vous êtes peut-être dans une zone de mauvaise réception. Déplacez-vous dans un autre endroit et réessayez.

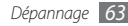

#### **Les appels sortants n'aboutissent pas**

- • Assurez-vous d'avoir appuyé sur la touche Appel.
- • Assurez-vous d'être connecté(e) au réseau cellulaire approprié.
- • Vérifiez que vous n'avez pas activé la fonction d'interdiction d'appels pour ce numéro de téléphone.

#### **Les appels entrants n'aboutissent pas**

- • Vérifiez que votre téléphone est allumé.
- • Assurez-vous d'être connecté(e) au réseau cellulaire approprié.
- • Vérifiez que vous n'avez pas activé la fonction d'interdiction d'appels pour ce numéro de téléphone entrant.

#### **Vos interlocuteurs ne parviennent pas à vous entendre lors de l'appel**

- • Vérifiez que le microphone intégré n'est pas recouvert.
- • Assurez-vous que le microphone est placé suffisamment près de votre bouche.
- • Si vous utilisez un kit mains libres, vérifiez qu'il est correctement branché.

#### **La qualité d'écoute est mauvaise**

- • Assurez-vous que rien n'entrave l'antenne intégrée du téléphone.
- • Vous êtes peut-être dans une zone de mauvaise réception. Déplacez-vous dans un autre endroit et réessayez.

#### **Les appels vers des contacts enregistrés n'aboutissent pas.**

- • Vérifiez que le bon numéro a été enregistré dans la liste de contacts.
- • Au besoin, saisissez et enregistrez le numéro à nouveau.
- • Vérifiez que vous n'avez pas activé la fonction d'interdiction d'appels pour ce numéro de téléphone.

#### **Le téléphone émet des tonalités et l'icône de la batterie clignote.**

Le niveau de charge de la batterie est faible. Rechargez la batterie ou remplacez-la pour continuer à utiliser le téléphone.

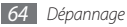

#### **La batterie ne se recharge pas correctement ou le téléphone s'éteint tout seul.**

- • Les fiches de la batterie sont peut-être sales. Nettoyez les fiches dorés à l'aide d'un chiffon doux et propre puis essayez à nouveau de recharger la batterie.
- • Si la batterie ne se recharge plus complètement, remplacez-la par une batterie neuve et éliminez l'ancienne conformément à la législation en vigueur dans votre pays.

#### **Votre téléphone est chaud au toucher.**

Lorsque vous utilisez des applications qui demandent plus d'énergie, ou sur une période prolongée, votre téléphone peut sembler chaud au toucher. Ce phénomène est normal et n'affecte pas la durée de vie ou les performances du téléphone.

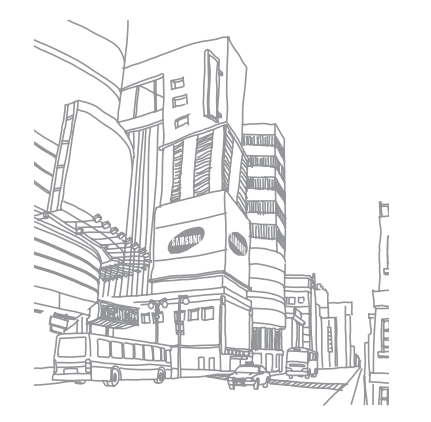

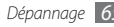

# **Consignes de sécurité**

Afin d'éviter de blesser votre entourage ou vous-même, ou bien d'endommager votre appareil, veuillez lire toutes les informations suivantes avant d'utiliser votre téléphone.

#### **Avertissement : Evitez les chocs électriques, le feu et les explosions.**

#### **N'utilisez pas de prises et de cordons d'alimentation endommagés ou de prises électriques mal fixées**

**Ne touchez pas le cordon d'alimentation lorsque vos mains sont mouillées et ne débranchez pas le chargeur en tirant dessus**

**Ne tordez pas ou n'endommagez pas le cordon d'alimentation**

**N'utilisez et ne touchez pas votre téléphone avec les mains mouillées lorsque celui-ci est en cours de chargement**

**Ne provoquez pas de court-circuit avec le chargeur ou la batterie**

**Ne laissez pas tomber le chargeur ou la batterie et ne les exposez pas aux chocs**

#### **Ne rechargez pas la batterie en utilisant des chargeurs non homologués par Samsung**

#### **N'utilisez pas l'appareil pendant un orage**

L'appareil peut mal fonctionner et les risques de choc électrique peuvent augmenter.

#### **Ne manipulez pas la batterie Lithium Ion (Li-Ion) lorsque celle-ci coule ou est endommagée**

Contactez le centre de traitement agréé le plus proche de chez vous afin de vous séparer de vos batteries Li-Ion en toute sécurité.

#### **Manipulez et jetez les batteries et les chargeurs avec précaution**

- • N'utilisez que les batteries et les chargeurs homologués par Samsung, spécialement conçus pour votre téléphone. L'utilisation de batteries et de chargeurs incompatibles peut provoquer des blessures graves ou endommager votre téléphone.
- • Ne jetez jamais des batteries ou des appareils au feu. Respectez la réglementation en vigueur dans votre pays concernant l'élimination des batteries et des téléphone usagés.
- • Ne posez jamais les batteries ou les appareils à l'intérieur ou au-dessus d'appareils chauffants, tels que des fours à micro-ondes, des cuisinières ou des radiateurs. En cas de surchauffe, la batterie peut exploser.
- • N'écrasez ou ne perforez jamais la batterie. Évitez d'exposer la batterie à une pression externe élevée qui risquerait d'entraîner un court-circuit interne et une surchauffe.

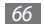

#### **Protégez l'appareil, la batterie et le chargeur contre toute détérioration**

- • Evitez d'exposer votre téléphone et la batteries à des températures très basses ou très élevées.
- • Des températures extrêmes peuvent déformer le téléphone et réduire la capacité de chargement ainsi que sa durée de vie et celle des batteries.
- • Évitez tout contact des batteries avec des objets métalliques, car cela risquerait de provoquer un court-circuit entre les bornes + et – des batteries et de les endommager de manière temporaire ou permanente.
- • N'utilisez jamais une batterie ou un chargeur endommagé(e).

#### **Attention : Respectez tous les avertissements de sécurité et les réglementations en vigueur lorsque vous utilisez votre téléphone dans un endroit où son utilisation est réglementée**

#### **Eteignez votre téléphone lorsque son utilisation est interdite**

Respectez toutes les réglementations interdisant l'utilisation des téléphones mobiles dans certaines zones spécifiques.

#### **N'utilisez pas votre téléphones à proximité d'autres appareils électroniques**

La plupart des appareils électroniques utilisent des signaux radiofréquence. Il est possible que votre téléphones cause des interférences avec d'autres appareils électroniques.

#### **N'utilisez pas votre téléphones à proximité d'un stimulateur cardiaque**

- • Maintenez une distance minimale de 15 cm entre votre téléphone et le stimulateur cardiaque pour éviter toute interférence.
- • Il est fortement conseillé, lors d'un appel, de positionner le téléphone sur le côté opposé à l'implant.
- • Si vous pensez que votre téléphone vient perturber le fonctionnement d'un stimulateur cardiaque ou d'un appareil médical, éteignez-le immédiatement et contactez le fabricant du stimulateur ou de l'appareil médical.

#### **N'utilisez pas votre téléphones dans un hôpital ou à proximité d'équipements médicaux en raison des interférences qu'il pourrait produire**

Si vous utilisez vous-même des équipements médicaux, contactez votre fabriquant afin d'éviter toute interférence de radiofréquence.

#### **Si vous utilisez un appareil auditif, contactez votre fabriquant afin d'obtenir plus d'informations sur les interférences**

Il est possible que certains appareils auditifs subissent des interférences causées par la radiofréquence de votre téléphones. Afin de vous assurer d'une utilisation de votre appareil auditif en toute sécurité, contactez votre fabriquant.

#### **Éteignez le téléphone dans les lieux présentant des risques d'explosion**

- • Éteignez le téléphone dans les lieux présentant des risques d'explosion.
- • Respectez toujours les consignes, les instructions et la signalétique d'utilisation dans un environnement explosif.
- • N'utilisez pas votre téléphone dans une station-service, dans les zones potentiellement explosives ou à proximité de produits combustibles ou chimiques.
- Ne transportez et ne stockez jamais de liquides inflammables, de gaz ou de matériaux explosifs dans le même habitacle que le téléphone, ses composants ou ses accessoires.

#### **Eteignez votre téléphones lorsque vous voyagez en avion**

Les téléphones portables peuvent engendrer des interférences avec les équipements aéronautiques. Conformez-vous aux réglementations en vigueur et éteignez votre téléphone.

**Il est possible que les appareils électroniques se trouvant à bord d'un véhicule motorisé subissent des dysfonctionnements provoqués par la radiofréquence de votre propre téléphone.**

#### **Respectez toutes les consignes de sécurité et réglementations relatives à l'utilisation de votre téléphones lorsque vous vous trouvez au volant d'un véhicule**

Votre responsabilité principale est avant tout de conduire votre véhicule sans prendre de risques. N'utilisez jamais votre téléphone au volant, si cela est interdit par la loi. Pour votre sécurité et celle des autres, faites preuve de bon sens et gardez à l'esprit les conseils suivants :

- • Utilisez un kit mains-libres.
- • Apprenez à connaître les fonctions pratiques de votre téléphone, comme par exemple la numérotation rapide et la fonction de rappel automatique. Ces fonctions vous permettent de gagner du temps et de rester concentré lorsque vous passez ou recevez des appels sur votre téléphone.
- • Gardez votre téléphone à portée de main. Soyez en mesure d'atteindre votre téléphone mobile sans quitter la route des yeux. Si vous recevez un appel entrant à un moment inopportun, laissez votre messagerie vocale répondre à votre place.

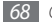

- • Informez votre interlocuteur que vous êtes au volant. Interrompez tout appel en cas d'embouteillages ou de conditions météorologiques dangereuses. La pluie, la neige fondue ou non, le verglas et une circulation dense peuvent s'avérer dangereux.
- • Ne prenez pas de notes ou ne recherchez pas de numéros de téléphone. Noter une liste de tâches à effectuer ou parcourir votre répertoire détourne votre attention de votre responsabilité principale qui consiste à conduire sans prendre de risques.
- • Composez des numéros de manière raisonnable et évaluez l'état de la circulation. Passez vos appels lorsque vous êtes immobile ou avant de vous insérer dans la circulation. Essayez de passer vos appels de préférence lorsque votre véhicule est stationné. Si vous devez absolument passer un appel, composez seulement quelques numéros à la fois, regardez la route et dans vos rétroviseurs, puis reprenez la numérotation.
- • Ne poursuivez pas de conversations stressantes ou émotionnelles qui pourraient vous distraire. Informez vos interlocuteurs que vous êtes au volant et interrompez toute conversation susceptible d'altérer votre attention sur la route.
- Utilisez votre téléphone pour demander de l'aide. En cas d'incendie, d'accident de la route ou d'urgence médicale, composez un numéro d'urgence local.
- • Utilisez votre appareil pour aider d'autres personnes en situation d'urgence. Si vous êtes témoin d'un accident, d'une agression en cours ou de toute autre situation d'urgence mettant des vies en jeu, contactez les services d'urgence locaux.

• Appelez un service d'assistance dépannage ou un service spécial d'assistance autre que des services d'urgences, si cela s'avère nécessaire. Si vous ou croisez un véhicule endommagé ne présentant pas de danger immédiat, si vous constatez un feu rouge cassé, un accident de la route sans gravité où personne ne semble blessé ou encore un véhicule que vous savez volé, appelez un service d'assistance dépannage ou un service spécial d'assistance autre que des services d'urgences.

#### **Pour entretenir et bien utiliser votre téléphone**

#### **Conservez votre téléphone au sec**

- • L'humidité et tous types de liquides peuvent endommager des pièces ou des circuits électroniques de votre téléphone.
- • En cas de contact avec un liquide, retirez la batterie sans allumer votre téléphone. Séchez votre appareil avec un chiffon et confiez-le à un service de réparation.
- • Les liquides modifient la couleur de l'étiquette indiquant que l'intérieur du téléphone a été endommagé. L'eau peut endommager votre téléphone et entraîner l'annulation de la garantie du fabricant.

#### **N'utilisez pas ou ne rangez pas votre téléphone dans des endroits poussiéreux ou sales**

La poussière peut causer des dysfonctionnements de votre téléphone.

#### **Ne posez pas votre téléphone sur des surfaces inclinées**

Si votre téléphone tombe, il peut être endommagé.

#### **Ne conservez pas votre téléphone dans des endroits chauds ou froids. Utilisez votre téléphone à des températures comprises entre -20 °C et 50 °C**

- • Votre téléphone peut exploser si vous le laissez dans un véhicule fermé, la température intérieure pouvant monter jusqu'à 80 °C.
- • N'exposez pas votre téléphone à la lumière directe du soleil de manière prolongée (comme par exemple sur le tableau de bord d'une voiture).
- • Conservez la batterie à des températures allant de 0 °C à 40 °C.

#### **Ne conservez pas votre téléphone à proximité d'objets métalliques, comme par exemple des pièces, des clés ou des colliers**

- • Votre téléphone pourrait-être déformé ou subir des dysfonctionnements.
- • Les bornes de la batterie peuvent causer des incendies si elles sont mises en contact avec des objets métalliques.

#### **Ne conservez pas votre téléphone à proximité de champs magnétiques**

• Lorsqu'il est exposé à des champs magnétiques, votre téléphone peut subir des dysfonctionnements ou la batterie peut se décharger.

- • Les cartes à piste, comme par exemple les cartes de crédit, les cartes de téléphone, les carnets bancaires et les cartes d'embarquement peuvent être endommagées par des champs magnétiques.
- • N'utilisez pas de housses ou d'accessoires équipés de fermetures aimantées et évitez toute exposition prolongée de votre téléphone à des champs magnétiques.

#### **Ne conservez pas votre téléphone à proximité ou à l'intérieur de radiateurs, de fours à micro-ondes, d'équipements de cuisine chauffants ou de conteneurs à haute pression**

- • La batterie peut couler.
- • Votre téléphone peut surchauffer et causer un incendie.

#### **Ne laissez pas tomber votre téléphone et ne l'exposez pas aux chocs**

- • L'écran de votre téléphone pourrait-être endommagé.
- • Votre téléphone peut être endommagé ou certaines pièces peuvent subir des dysfonctionnements si vous le tordez ou le déformez.

#### **Si votre téléphone est équipé d'un flash ou de tout autre dispositif d'éclairage, n'utilisez pas le flash trop près des yeux de personnes ou d'animaux**

Utiliser un flash à proximité des yeux peut causer des lésions à ces derniers ou une perte temporaire de la vue.

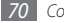

#### **Préservez la durée de vie des batteries et du chargeur**

- • Ne laissez pas la batterie en charge pendant plus d'une semaine car une surcharge risque de réduire sa durée de vie.
- • Lorsqu'elle n'est pas utilisée pendant une période prolongée, une batterie pleine se décharge progressivement et doit être rechargée avant utilisation.
- • Lorsque le chargeur n'est pas utilisé, ne le laissez pas branché à une prise de courant.
- • Utilisez la batterie pour votre téléphone uniquement.

#### **N'utilisez que des batteries, chargeurs, accessoires et fournitures homologués par Samsung**

- • Utiliser des batteries ou des chargeurs génériques peut réduire la durée de vie de votre téléphone ou provoquer des dysfonctionnements.
- • Samsung ne peut être tenu responsable de la sécurité de l'utilisateur si celui-ci utilise des accessoires ou des éléments non-homologués par Samsung.

#### **Ne mordez pas ou ne sucez pas la téléphone ou la batterie**

- Faire cela pourrait endommager votre téléphone ou provoquer une explosion.
- • Assurez-vous que les enfants manipulent le téléphone de façon appropriée s'ils doivent l'utiliser.

#### **Pour parler dans le téléphone :**

• Tenez le téléphone droit, comme vous le feriez avec un téléphone traditionnel.

- • Parlez directement dans le microphone.
- • Evitez tout contact avec l'antenne interne de votre téléphone. Toucher l'antenne peut réduire la qualité d'écoute ou provoquer une émission de radiofréquence plus élevée que nécessaire.
- • Lorsque vous utilisez votre téléphone, tenez-le de manière détendue, appuyez légèrement sur les touches, utilisez les fonctions spéciales (telles que les modèles et la saisie intuitive) pour réduire le nombre de touches à manipuler et faites souvent des pauses.

#### **Restez prudent lorsque vous utilisez votre téléphone en marchant ou en bougeant**

Restez toujours conscient de votre environnement afin d'éviter de vous blesser ou de blesser d'autres personnes.

#### **Ne transportez pas votre téléphone dans vos poches arrière ou à votre ceinture**

Vous pouvez être blessé ou endommager votre téléphone si vous tombez.

#### **Ne démontez pas, ne modifiez pas ou ne réparez pas vousmême votre téléphone**

- • Toute modification ou tout changement effectués sur votre téléphone peut entraîner l'annulation de la garantie du fabricant. Pour tout besoin de service, confiez votre téléphone à un service après-vente Samsung.
- • Ne démontez pas ou ne perforez pas la batterie, car ceci peut causer une explosion ou un incendie.

#### **Ne jamais peindre ni apposer d'autocollants sur votre appareil**

La peinture et les autocollants risquent de bloquer les pièces mobiles de l'appareil et perturber son fonctionnement. Si vous êtes allergique à la peinture ou aux pièces métalliques de l'appareil, vous pouvez souffrir de démangeaisons, d'eczéma ou de boursouflures de la peau. Si ces symptômes apparaissent, cessez immédiatement d'utiliser le produit et consultez un médecin.

#### **Lors du nettoyage de votre téléphone :**

- • Essuyez votre téléphone ou le chargeur avec un chiffon ou une gomme.
- • Nettoyez les bornes de la batterie avec un morceau de coton ou un chiffon.
- • N'utilisez pas de produits chimiques ou de détergents.

#### **N'utilisez pas le téléphone si son écran est fissuré ou cassé**

Le verre ou l'acrylique brisé risque de vous blesser à la main ou au visage. Confiez votre téléphone à un service après-vente Samsung afin de le faire réparer.

#### **Utilisez votre téléphone uniquement pour vous servir des fonctions auxquelles il est destiné**

#### **Evitez de déranger votre entourage lorsque vous utilisez votre téléphone dans un lieu public**

#### **Ne laissez pas des enfants utiliser votre téléphone**

Votre téléphone n'est pas un jouet. Ne laissez pas des enfants jouer avec le téléphone car ils pourraient se blesser ou blesser d'autre personnes, endommager le téléphone ou passer des appels qui augmenteraient vos des frais.

#### **Installez le téléphone mobile et ses accessoires avec précaution**

- • Veillez à la bonne fixation de votre téléphone mobile et de ses accessoires dans votre véhicule.
- • Évitez de placer votre téléphone ou ses accessoires à proximité de la zone d'ouverture des airbags. Si l'équipement mobile n'est pas installé correctement, le déclenchement rapide de l'airbag risque de provoquer des blessures graves.

#### **Toute réparation doit être réalisée par un technicien agréé**

Le recours aux services d'un technicien non agréé risque d'entraîner des dégâts sur le téléphone" et d'annuler la garantie du fabricant.

#### **Manipulez les cartes SIM et les cartes mémoire avec soin**

- Ne retirez pas une carte lorsque le téléphone y enregistre ou y lit des informations car vous risqueriez de perdre des données et/ou d'endommager la carte ou le téléphone lui-même.
- • Protégez les cartes contre les chocs violents, les décharges électrostatiques et les parasites émis par d'autres appareils.
- • Ne touchez pas les contacts dorés de la carte avec vos doigts ou avec des objets métalliques. Si la carte est sale, nettoyez-la avec un chiffon doux.

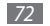
#### **Assurez l'accès aux services d'urgence**

Dans certaines zones ou dans certaines circonstances, il peut être impossible de joindre les numéros d'urgence avec votre téléphone. Avant de vous rendre dans des régions isolées ou sous-développées, prévoyez un autre moyen pour contacter les services d'urgence.

#### **Veillez à sauvegarder les données importantes**

Samsung ne sera en aucun cas tenue responsable en cas de perte.

# **Informations sur la certification DAS**

Votre téléphone a été conçu pour ne pas dépasser les limites d'exposition aux radiofréquences (RF) émises recommandées par le Conseil de l'Union européenne. Ces normes empêchent la vente de téléphones mobiles qui dépassent le niveau d'exposition maximal (également connu sous le nom de DAS ou Débit d'absorption spécifique) de 2,0 watts par kilogramme. Lors des tests, la valeur DAS maximum enregistrée pour ce modèle était de 0,603 W/kg. En condition normale d'utilisation, la valeur DAS réelle sera généralement beaucoup plus faible, car le téléphone n'émet que l'énergie RF nécessaire à la transmission du signal vers la station de base la plus proche. Le téléphone minimise ainsi votre exposition globale à l'énergie RF en émettant automatiquement à des niveaux plus faibles dès que cela est possible.

Par ailleurs, il est également recommandé d'utiliser autant que possible le kit piéton. Cependant, on veillera dans ce cas à éloigner le téléphone du ventre des femmes enceintes et du bas ventre des enfants et des adolescents. Les informations scientifiques actuelles n'indiquent en rien que l'utilisation des téléphones portables exige de prendre de quelconques précautions. Cependant, si certains s'inquiètent des risques potentiels pouvant s'attacher à une durée d'utilisation excessive du téléphone, nous leur conseillons d'utiliser le kit piéton afin de tenir le téléphone portable éloigné de la tête et du corps. La Déclaration de conformité figurant au dos de ce mode d'emploi prouve que votre téléphone est conforme à la directive européenne relative aux équipements terminaux de télécommunications et aux équipements radio. Pour plus d'informations sur le DAS et les normes européennes correspondantes, veuillez consulter le site Web de Samsung mobile.

## **Les bons gestes de mise au rebut de ce produit**

(Déchets d'équipements électriques et électroniques)

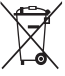

(Applicable dans les pays de l'Union Européenne et dans d'autres pays européens pratiquant le tri sélectif)

Ce symbole sur le produit, ses accessoires ou sa documentation indique que ni le produit, ni ses accessoires électroniques usagés (chargeur, casque audio, câble USB, etc.) ne peuvent être jetés avec les autres déchets ménagers. La mise au rebut incontrôlée

des déchets présentant des risques environnementaux et de santé publique, veuillez séparer vos produits et accessoires usagés des autres déchets. Vous favoriserez ainsi le recyclage de la matière qui les compose dans le cadre d'un développement durable.

Les particuliers sont invités à contacter le magasin leur ayant vendu le produit ou à se renseigner auprès des autorités locales pour connaître les procédures et les points de collecte de ces produits en vue de leur recyclage.

Les entreprises et professionnels sont invités à contacter leurs fournisseurs et à consulter les conditions de leur contrat de vente. Ce produit et ses accessoires ne peuvent être jetés avec les autres déchets professionnels et commerciaux.

## **Elimination de la batterie de ce produit**

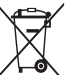

(Applicable aux pays de l'Union européenne et aux autres pays européens dans lesquels des systèmes de collecte sélective sont mis en place)

Le symbole sur la batterie, le manuel ou l'emballage indique que la batterie de ce produit ne doit pas être éliminée en fin de vie avec les autres déchets ménagers. L'indication éventuelle des symboles chimiques Hg, Cd ou Pb signifie que la batterie contient des quantités de mercure, de cadmium ou de plomb supérieures aux niveaux de référence stipulés dans la directive CE 2006/66. Si la batterie n'est pas correctement éliminée, ces substances peuvent porter préjudice à la santé humaine ou à l'environnement. Afin de protéger les ressources naturelles et d'encourager la réutilisation du matériel, veillez à séparer la batterie des autres types de déchets et à la recycler via votre système local de collecte gratuite des piles et batteries.

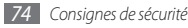

### **Limitation de responsabilité**

Les contenus et les services accessibles par l'intermédiaire de ce téléphone appartiennent dans leur intégralité à des tiers et sont protégés par les lois sur les droits d'auteur, les brevets, les marques et/ou d'autres lois sur la propriété intellectuelle. Ces contenus et services sont fournis uniquement pour votre usage personnel et non pour une utilisation commerciale. Vous ne pouvez pas utiliser ces contenus ou services d'une manière qui n'a pas été autorisée par le propriétaire des contenus ou le fournisseur des services. Sans que cela ne limite ce qui précède, sauf autorisation expresse du propriétaire de contenus ou du fournisseur de services concerné, il vous est interdit de modifier, de copier, de republier, de transférer, de diffuser, de transmettre, de traduire, de vendre, d'exploiter ou de distribuer, d'une quelconque manière et sur quelque support que ce soit, des contenus ou des services affichés par l'intermédiaire de ce téléphone, ou d'en créer des dérivés.

LES CONTENUS ET SERVICES DE TIERS SONT FOURNIS « EN L'ÉTAT ». DANS TOUTE LA MESURE PERMISE PAR LA LOI LOCALE, SAMSUNG NE GARANTIT PAS LES CONTENUS OU LES SERVICES AINSI FOURNIS, EXPRESSÉMENT OU IMPLICITEMENT, À QUELQUE FIN QUE CE SOIT. SAMSUNG EXCLUT EXPRESSÉMENT TOUTE GARANTIE IMPLICITE, Y COMPRIS, SANS QUE CELA SOIT LIMITATIF, LES GARANTIES DE QUALITÉ MARCHANDE ET D'ADÉQUATION À UN USAGE PARTICULIER. SAMSUNG NE GARANTIT PAS L'EXACTITUDE, LA VALIDITÉ, L'ACTUALITÉ, LA LÉGALITÉ OU L'EXHAUSTIVITÉ DES CONTENUS OU DES SERVICES FOURNIS PAR L'INTERMÉDIAIRE DE CET APPAREIL, ET SAMSUNG NE SERA RESPONSABLE EN AUCUN CAS, Y COMPRIS EN CAS DE NÉGLIGENCE, QUE CE SOIT AU TITRE DE LA RESPONSABILITÉ CONTRACTUELLE OU DÉLICTUELLE, DES

DOMMAGES DIRECTS, INDIRECTS, ACCESSOIRES, SPÉCIAUX OU CONSÉCUTIFS, DES HONORAIRES D'AVOCAT, DES FRAIS OU DE TOUT AUTRE DOMMAGE DÉCOULANT DE L'UTILISATION DE TOUT CONTENU QUI SERVICE PAR VOUS-MÊME OU PAR UN TIERS (OU DE TOUTE INFORMATION FIGURANT DANS LEDIT CONTENU OU SERVICE), MÊME SI SAMSUNG A ÉTÉ INFORMÉ DE L'ÉVENTUALITÉ DE TELS DOMMAGES. DANS LA MESURE OÙ CERTAINS PAYS N'AUTORISENT PAS L'EXCLUSION DES GARANTIES IMPLICITES OU LA LIMITATION DES DROITS LÉGAUX DU CONSOMMATEUR, IL EST POSSIBLE QUE CES EXCLUSIONS ET LIMITATIONS NE VOUS SOIENT PAS APPLICABLES.

Les services tiers peuvent être suspendus ou interrompus à tout moment, et Samsung ne garantit pas qu'un contenu ou un service restera disponible pendant une certaine période. Les contenus et les services sont transmis par des tiers au moyen de réseaux et d'équipements de transmission qui échappent au contrôle de Samsung. Sans que cela ne limite le caractère général du présent avis, Samsung décline expressément toute responsabilité en cas d'interruption ou de suspension de tout contenu ou service fourni par l'intermédiaire de cet appareil.

Samsung n'est pas responsable du service client lié aux contenus et aux services. Toute question ou demande de service portant sur les contenus ou les services doit être adressée directement aux fournisseurs de contenus et de services concernés.

# **Index**

#### alarmes

arrêter [54](#page-53-0)  $cr$ éer [54](#page-53-0) désactiver [54](#page-53-0)

#### appareil photo

capturer des photos [36](#page-35-0) capturer des vidéos [36](#page-35-0)

#### appels

afficher les appels manqués [27](#page-26-0) composer [26](#page-25-0) numéros à l'étranger [27](#page-26-0) options au cours d'un appel [27](#page-26-0) rejeter [26](#page-25-0) répondre [26](#page-25-0) simuler un appel [28](#page-27-0)

appels simulés [28](#page-27-0)

#### appels vocaux

composer [26](#page-25-0) répondre [26](#page-25-0) utiliser des options [27](#page-26-0)

#### batterie

charger [11](#page-10-0) insérer [9](#page-8-0)

#### Bluetooth

activer [49](#page-48-0) envoyer des données [50](#page-49-0) mode SIM distant [51](#page-50-0) recevoir des données [51](#page-50-0) rechercher d'autres appareils et s'y connecter [49](#page-48-0)

calculatrice [55](#page-54-0)

#### calendrier

afficher des événements [43](#page-42-0) créer des événements [43](#page-42-0)

#### carte mémoire

formater [14](#page-13-0) insérer [13](#page-12-0) retirer [14](#page-13-0)

#### carte SIM

insérer [9](#page-8-0) verrouiller [23](#page-22-0)

chronomètre [57](#page-56-0)

codes d'accès [63](#page-62-0)

#### connexions PC Samsung Kies [52](#page-51-0)

stockage de masse [53](#page-52-0)

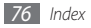

contacts créer 4 [1](#page-40-0) rechercher [4](#page-41-0) 2 contenu du coffret [9](#page-8-0) convertisseur [5](#page-54-0) 5 coût des appels [3](#page-29-0) 0 date et heure, régler [2](#page-19-0) 0 dragonne [1](#page-14-0) 5 durée des appels [3](#page-29-0) 0 écran du menu [2](#page-19-0) 0 e-mail afficher 3 [3](#page-32-0) créer des comptes [3](#page-30-0) 1 définir des profils [3](#page-31-0) 2 envoyer [3](#page-31-0) 2 fond d'écran 2 [1](#page-20-0) gestionnaire de fichiers [5](#page-55-0) 6 Google 4 [7](#page-46-0)

horloge mondiale créer 5 [8](#page-57-0) définir un double affichage [5](#page-57-0) 8 Internet voir navigateur Web jeux Java lire [4](#page-39-0) 0 télécharger [3](#page-38-0) 9 journal 2 [9](#page-28-0) journal des messages 2 [9](#page-28-0) lecteur MP3 ajouter des fichiers 3 [7](#page-36-0) créer des listes de lecture [3](#page-37-0) 8 écouter de la musique 3 [7](#page-36-0) luminosité, affichage [2](#page-21-0) 2 mémos afficher 4 [4](#page-43-0) créer 4 [4](#page-43-0) mémos texte [4](#page-43-0) 4

mémos vocaux enregistrer [4](#page-44-0) 5 lire [4](#page-44-0) 5 mémo vocal 4 [4](#page-43-0) messagerie vocale [3](#page-32-0) 3 messages accéder à la messagerie vocale 3 [3](#page-32-0) afficher le texte [3](#page-31-0) 2 afficher un e-mail 3 [3](#page-32-0) afficher un MMS 3 [2](#page-31-0) créer des comptes e-mail [3](#page-30-0) 1 définir des profils MMS [3](#page-30-0) 1 définir un profil de messagerie [3](#page-31-0) 2 envoyer un e-mail [3](#page-31-0) 2 envoyer un message texte 3 [0](#page-29-0) envoyer un MMS 3 [1](#page-30-0) envoyer un SOS [3](#page-33-0) 4 gérer [3](#page-33-0) 4 utiliser des modèles [3](#page-32-0) 3 messages SOS 3[4](#page-33-0)

minuteur [57](#page-56-0)

#### MMS

afficher [33](#page-32-0) définir des profils [31](#page-30-0) envoyer [31](#page-30-0)

mode de numérotation fixe [29](#page-28-0)

#### mode FDN

activer [29](#page-28-0) créer des contacts en numérotation fixe (FDN) [43](#page-42-0)

#### musique

lire [37](#page-36-0)

#### navigateur Web

ajouter des favoris [47](#page-46-0) définir des profils [46](#page-45-0) surfer sur le Web [46](#page-45-0)

#### photos

afficher [57](#page-56-0) capturer [36](#page-35-0)

# profil discret [21](#page-20-0)

profils sonores [21](#page-20-0)

#### radio FM

écouter [38](#page-37-0) enregistrer des stations [39](#page-38-0)

rejet automatique [28](#page-27-0)

#### répertoire

créer des contacts [41](#page-40-0) créer des contacts en numérotation fixe (FDN) [43](#page-42-0) créer des groupes [42](#page-41-0) définir des numéros favoris [42](#page-41-0) rechercher des contacts [42](#page-41-0)

saisir du texte [24](#page-23-0)

#### SMS

afficher [33](#page-32-0) envoyer [30](#page-29-0) son des touches volume [20](#page-19-0)

tâches afficher [44](#page-43-0) créer [44](#page-43-0) téléchargements jeux Java [39](#page-38-0) téléphone allumer ou éteindre [16](#page-15-0) composants [16](#page-15-0) icônes d'informations [19](#page-18-0) paramètres [59](#page-58-0) personnaliser [20](#page-19-0) touches [17](#page-16-0) verrouiller [23](#page-22-0) traçage du mobile [24](#page-23-0) verrouiller à l'aide du code PIN [23](#page-22-0) verrouiller le téléphone [23](#page-22-0) vidéos capturer [36](#page-35-0) lire [57](#page-56-0)

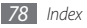

# **Déclaration de conformité**

#### **Informations détaillées**

Pour le produit suivant

Produit : Appareil mobile GSM Bluetooth/Wi-Fi

Modèle(s) : GT-S3350

# CE01680

#### **Déclaration et normes applicables**

Nous déclarons par la présente que le produit ci-dessus est conforme aux exigences essentielles de la directive R&TTE (1999/5/CE) en application des normes suivantes :

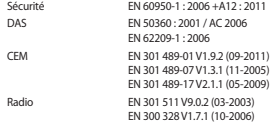

et de la directive (2011/65/UE) sur la restriction d'utilisation de certaines substances dangereuses dans un équipement électrique et électronique. La procédure de déclaration de conformité, définie dans l'article 10, puis reprise à l'alinéa [IV] de la directive 1999/5/EC a été conduite sous contrôle de l'organisme suivant :

TÜV SÜD BABT, Forsyth House, Churchfield Road, Walton-on-Thames, Surrey, KT12 2TD, UK\* Numéro d'identification : 0168

#### **Représentant pour l'union européenne**

Samsung Electronics Euro QA Lab. Blackbushe Business Park, Saxony Way, Yateley, Hampshire, GU46 6GG, UK

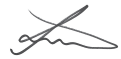

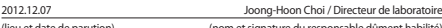

(lieu et date de parution) (nom et signature du responsable dûment habilité)

**SAMSUNG** 

**ELECTRONICS** 

SAMSUNG

\* Il ne s'agit pas de l'adresse du service après-vente de Samsung. Pour obtenir l'adresse ou le numéro de téléphone du service après-vente de Samsung, reportez-vous au certificat de garantie ou contactez le revendeur auprès duquel vous avez acheté ce produit.

Le contenu de ce mode d'emploi peut ne pas correspondre fidèlement à votre téléphone en fonction du logiciel installé ou de votre opérateur.

# **SAMSUNG ELECTRONICS**

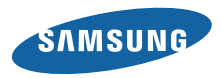

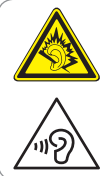

#### **Protégez votre acuité auditive**

- Une exposition excessive de votre oreille à un volume élevé peut endommager votre audition.
- Une exposition excessive de votre oreille à un volume élevé lorsque vous êtes au volant peut détourner votre attention et provoque un accident.
- • Diminuez toujours le volume avant de connecter des écouteurs à une source audio et réglez le volume minimum nécessaire vous permettant d'entendre votre conversation ou la musique.

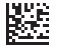

Printed in Korea Code No.:GH68-32577A French. 02/2013. Rev. 1.2

www.samsung.com